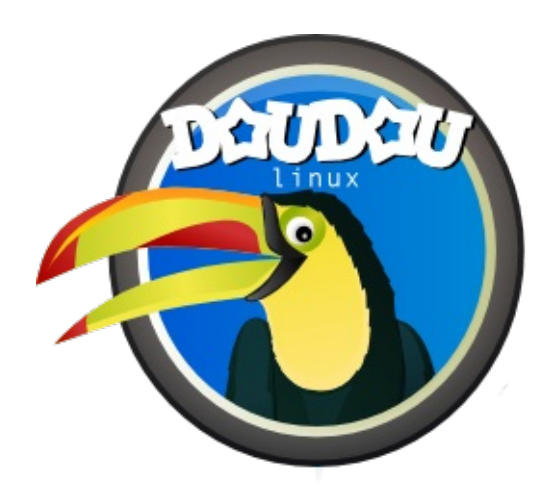

# **DoudouLinux**

*¡El ordenador que prefieren!*

**User's manual, version 1.2**

Visítenos en http://www.doudoulinux.org/

### Tabla de contenidos

<span id="page-2-42"></span><span id="page-2-41"></span><span id="page-2-40"></span><span id="page-2-39"></span><span id="page-2-38"></span><span id="page-2-37"></span><span id="page-2-36"></span><span id="page-2-35"></span><span id="page-2-34"></span><span id="page-2-33"></span><span id="page-2-32"></span><span id="page-2-31"></span><span id="page-2-30"></span><span id="page-2-29"></span><span id="page-2-28"></span><span id="page-2-27"></span><span id="page-2-26"></span><span id="page-2-25"></span><span id="page-2-24"></span><span id="page-2-23"></span><span id="page-2-22"></span><span id="page-2-21"></span><span id="page-2-20"></span><span id="page-2-19"></span><span id="page-2-18"></span><span id="page-2-17"></span><span id="page-2-16"></span><span id="page-2-15"></span><span id="page-2-14"></span><span id="page-2-13"></span><span id="page-2-12"></span><span id="page-2-11"></span><span id="page-2-10"></span><span id="page-2-9"></span><span id="page-2-8"></span><span id="page-2-7"></span><span id="page-2-6"></span><span id="page-2-5"></span><span id="page-2-4"></span><span id="page-2-3"></span><span id="page-2-2"></span><span id="page-2-1"></span><span id="page-2-0"></span>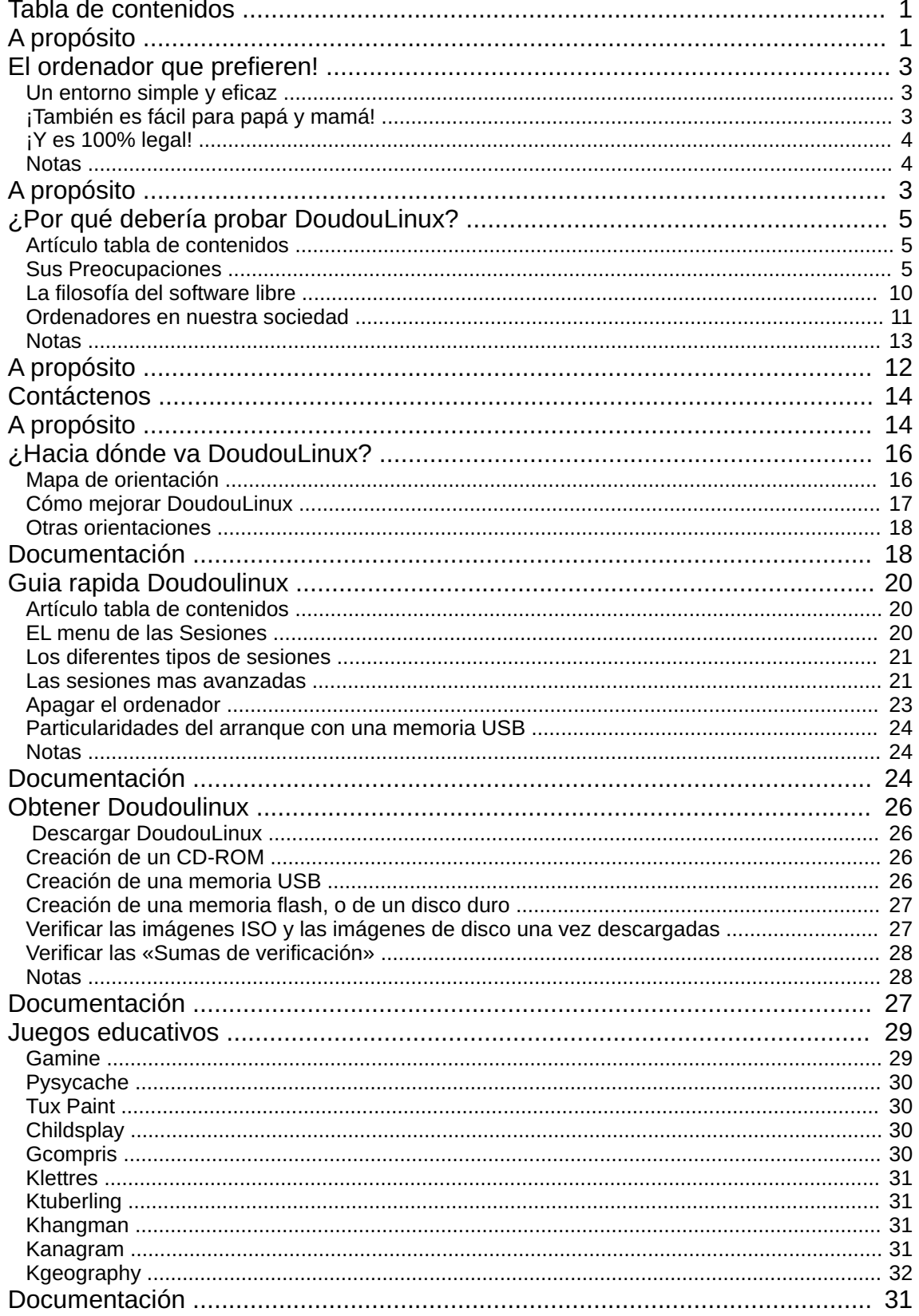

<span id="page-3-22"></span><span id="page-3-21"></span><span id="page-3-20"></span><span id="page-3-19"></span><span id="page-3-18"></span><span id="page-3-17"></span><span id="page-3-16"></span><span id="page-3-15"></span><span id="page-3-14"></span><span id="page-3-13"></span><span id="page-3-12"></span><span id="page-3-11"></span><span id="page-3-10"></span><span id="page-3-9"></span><span id="page-3-8"></span><span id="page-3-7"></span><span id="page-3-6"></span><span id="page-3-5"></span><span id="page-3-4"></span><span id="page-3-3"></span><span id="page-3-2"></span><span id="page-3-1"></span><span id="page-3-0"></span>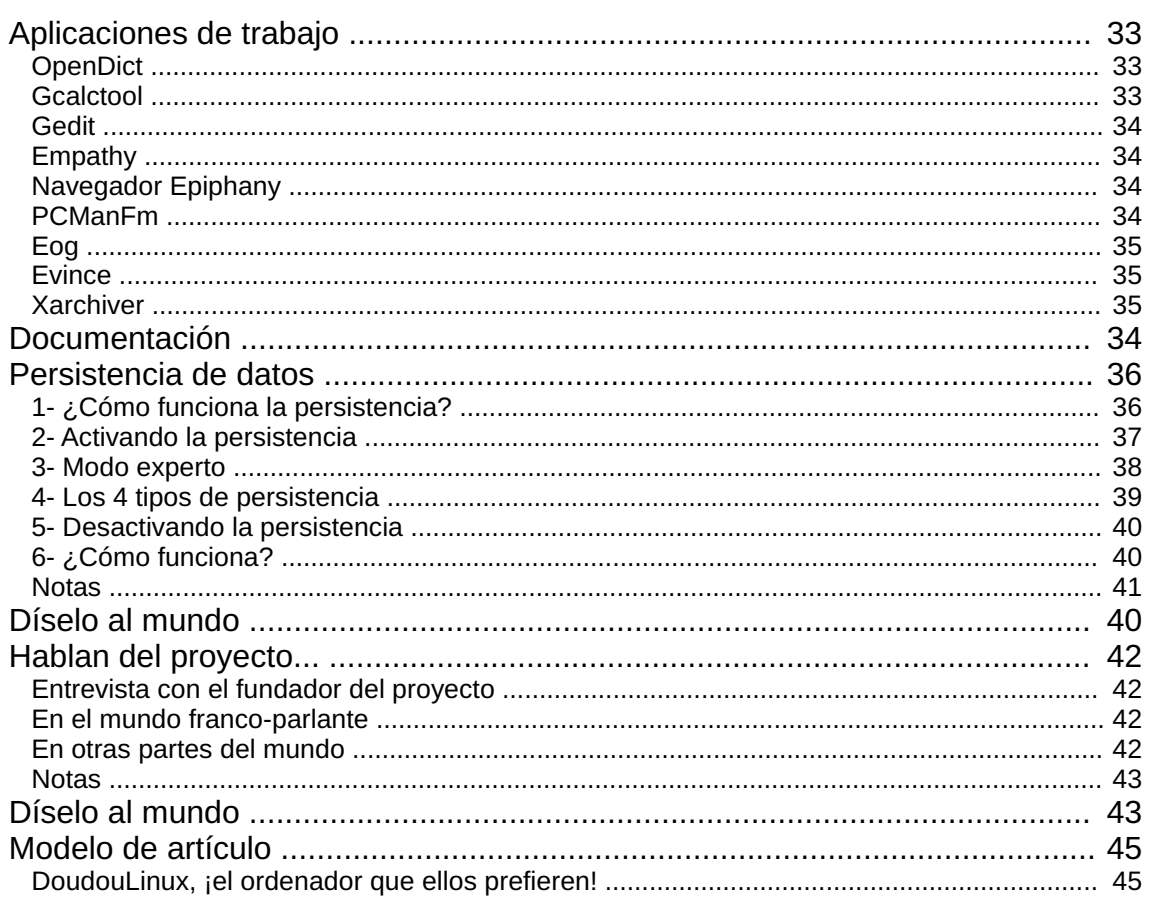

### <span id="page-4-0"></span>**El [ordenador](#page-2-1) que prefieren!**

Mayo de 2011

Doudoulinux ofrece un set de juegos educativos y de fácil acceso para aprender diviertiéndose desde edades tan tempranas como los 2 años de edad. No es necesario saber leer ni ser un experto del ratón, sino todo lo contrario, como ya verán. Para niños más mayores, aplicaciones simples les permitirán escribir texto, dibujar, calcular o incluso descubrir sus habilidades musicales. Además podrán prestar, copiar y regalar DoudouLinux a sus amigos, tal y como lo hacen con otros juguetes en el patio del recreo - ¡todo esto es completamente legal!

### **Un [entorno](#page-2-2) simple y eficaz**

<span id="page-4-1"></span>El proyecto DoudouLinux considera que los entornos informáticos que hoy dominan el mercado no son apropiados para niños porque ofrecen una gama demasiado grande de funcionalidades y necesitan de una base técnica que los niños no poseen. Por estas razones DoudouLinux ha construido un entorno especialmente diseñado para niños:

#### sin menús desplegables

no hay que leer absolutamente nada no hay nada que añadir o quitar del escritorio la mayor parte de las aplicaciones de DoudouLinux no requieren de nociones sobre archivos y carpetas las ventanas no desaparecen de repente en la barra de herramientas (¡no hay barra de herramientas!) sin notificaciones textuales u otros galimatías nada de preguntas inesperadas iiino hay que pulsar sobre Inicio para apagar!!! [\[1\]](http://www.doudoulinux.org/spip/espanol/a-proposito/article/el-ordenador-que-prefieren#nb1)

### **[¡También](#page-2-3) es fácil para papá y mamá!**

<span id="page-4-2"></span>No es necesario instalar DoudouLinux para usarlo, por lo que puede llevarse a cualquier parte, por ejemplo, con los abuelos. Doudoulinux es un sistema completamente funcional, no hay nada que descargar, actualizar o administrar. Desde la versión 2010-11 también provee de forma nativa un filtrado en tiempo real de contenido web para mantener a nuestros hijos protegidos de sitios web

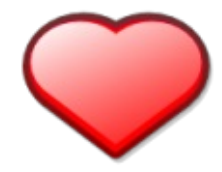

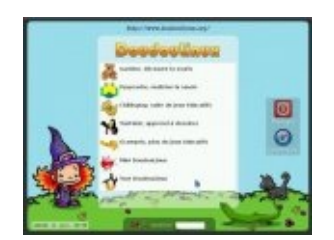

inapropiados. ¡Así que lo más que puede tener que hacer es ajustar la salida de sonido y la velocidad del ratón! Además, a priori DoudouLinux funciona en cualquier PC o Macintosh™ construido a partir del 2006 [[2](http://www.doudoulinux.org/spip/espanol/a-proposito/article/el-ordenador-que-prefieren#nb2)].

#### DoudouLinux está basado en la tecnología "LiveCD"

[\[http://es.wikipedia.org/wiki/Live\\_CD\]](http://es.wikipedia.org/wiki/Live_CD) con la que un sistema completo puede ser inciado desde un CD en lugar de necesitar ser instalado e iniciado desde el disco duro. DoudouLinux no accede de ningún modo al sistema local o a Internet sin su conocimiento. Puede relajarse y dejar que sus hijos jueguen sin preocupaciones. Yaún hay más, en DoudouLinux no hay cabida para malware como virus, gusanos, Troyanos, spyware, adware o rastreadores de teclado. Y como DoudouLinux solo se ejecuta desde el CD, no puede ser corrompido o fallar debido a problemas o errores de hardware. En resumen, ¡es seguro!

### **¡Y es 100% [legal!](#page-2-4)**

<span id="page-5-0"></span>DoudouLinux está construido con software libre [[3\]](http://www.doudoulinux.org/spip/espanol/a-proposito/article/el-ordenador-que-prefieren#nb3). Las licencias de software libre permiten a cualquiera copiar, distribuir, analizar o incluso mod¡ficar dicho software libremente. Puede copiar, prestar o regalar DoudouLinux a quien quiera. De hecho, ¡le animamos a que haga cientos de copias!

#### **[Notas](#page-2-5)**

<span id="page-5-1"></span>[\[1](http://www.doudoulinux.org/spip/espanol/a-proposito/article/el-ordenador-que-prefieren#nh1)] Menu «Inicio» que algunos sistemas incluyen...

[\[2](http://www.doudoulinux.org/spip/espanol/a-proposito/article/el-ordenador-que-prefieren#nh2)] Apple solo empezó a instalar procesadores Intel en el año 2006. DoudouLinux solo funciona en máquinas con procesadores AMD, Intel o procesadores x86 compatibles con Intel

[\[3](http://www.doudoulinux.org/spip/espanol/a-proposito/article/el-ordenador-que-prefieren#nh3)] Técnicamente, DoudouLinux está basado en el sistema Debian Linux [\[http://www.debian.org/\]](http://www.debian.org/) de donde saca la mayor parte de sus paquetes

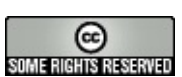

Copyright © DoudouLinux.org team - Todos los textos de este sitio web están publicados bajo la licencia Creative [Commons](http://creativecommons.org/licenses/by-sa/2.0/deed.es) BY-SA

#### <span id="page-6-0"></span>**¿Por qué debería probar [DoudouLinux?](#page-2-6)** Mayo de 2011

52

Es posible que usted ya esté interesado en probar DoudouLinux porque sabe que permite que sus hijos usen el ordenador sin que tenga que preocuparse en absoluto, pero es también posible que todavía no esté completamente convencido/a, así que queremos mostrarle por qué creemos que es mejor para sus hijos usar DoudouLinux en lugar de una videoconsola o la televisión. Nuestro objectivo desde DoudouLinux no es hacer que usen el ordenador cuanto más mejor, sino ayudarles a que se sientan cómodos con él para que lleguen a dominar esta fantástica herramienta. Veamos cómo y por qué.

### <span id="page-6-1"></span>**Artículo tabla de [contenidos](#page-2-7)**

Sus [Preocupaciones](http://www.doudoulinux.org/spip/espanol/a-proposito/article/espanol/a-proposito/article/por-que-deberia-probar-doudoulinux#1) ¡No quiero que se enganchen a los [ordenadores!](http://www.doudoulinux.org/spip/espanol/a-proposito/article/espanol/a-proposito/article/por-que-deberia-probar-doudoulinux#1.1) ¿No se volverán más aislados por culpa del [ordenador?](http://www.doudoulinux.org/spip/espanol/a-proposito/article/espanol/a-proposito/article/por-que-deberia-probar-doudoulinux#1.2) ¿Los [ordenadores](http://www.doudoulinux.org/spip/espanol/a-proposito/article/espanol/a-proposito/article/por-que-deberia-probar-doudoulinux#1.3) no son para niños más mayores? Pero si esto ya es [complicado](http://www.doudoulinux.org/spip/espanol/a-proposito/article/espanol/a-proposito/article/por-que-deberia-probar-doudoulinux#1.4) para mí... Televisión, videojuegos, [ordenadores](http://www.doudoulinux.org/spip/espanol/a-proposito/article/espanol/a-proposito/article/por-que-deberia-probar-doudoulinux#1.5) — ¿todo lo mismo? ¿Los [videojuegos](http://www.doudoulinux.org/spip/espanol/a-proposito/article/espanol/a-proposito/article/por-que-deberia-probar-doudoulinux#1.6) no los volverán estúpidos? ¿Cómo puedo estar seguro de que mis datos no corren [peligro?](http://www.doudoulinux.org/spip/espanol/a-proposito/article/espanol/a-proposito/article/por-que-deberia-probar-doudoulinux#1.7) Estoy [preocupado/a](http://www.doudoulinux.org/spip/espanol/a-proposito/article/espanol/a-proposito/article/por-que-deberia-probar-doudoulinux#1.8) sobre lo que puedan ver en Internet. ¿No vienen los virus de [descargar](http://www.doudoulinux.org/spip/espanol/a-proposito/article/espanol/a-proposito/article/por-que-deberia-probar-doudoulinux#1.9) cosas de Internet? ¿No [necesitamos](http://www.doudoulinux.org/spip/espanol/a-proposito/article/espanol/a-proposito/article/por-que-deberia-probar-doudoulinux#1.10) Windows® para ejecutarlo? ¿No está [pasado](http://www.doudoulinux.org/spip/espanol/a-proposito/article/espanol/a-proposito/article/por-que-deberia-probar-doudoulinux#1.11) de moda cuando hoy día todo se hace online? La filosofía del [software](http://www.doudoulinux.org/spip/espanol/a-proposito/article/espanol/a-proposito/article/por-que-deberia-probar-doudoulinux#2) libre [Colaboración](http://www.doudoulinux.org/spip/espanol/a-proposito/article/espanol/a-proposito/article/por-que-deberia-probar-doudoulinux#2.1) Compartición de [conocimientos:](http://www.doudoulinux.org/spip/espanol/a-proposito/article/espanol/a-proposito/article/por-que-deberia-probar-doudoulinux#2.2) el motor del progreso Uniendo [comunidades](http://www.doudoulinux.org/spip/espanol/a-proposito/article/espanol/a-proposito/article/por-que-deberia-probar-doudoulinux#2.3) online [Ordenadores](http://www.doudoulinux.org/spip/espanol/a-proposito/article/espanol/a-proposito/article/por-que-deberia-probar-doudoulinux#3) en nuestra sociedad [Ordenadores:](http://www.doudoulinux.org/spip/espanol/a-proposito/article/espanol/a-proposito/article/por-que-deberia-probar-doudoulinux#3.1) la herramienta irrefutable Los [ordenadores](http://www.doudoulinux.org/spip/espanol/a-proposito/article/espanol/a-proposito/article/por-que-deberia-probar-doudoulinux#3.2) controlan la sociedad moderna En los colegios realmente no se enseña [informática](http://www.doudoulinux.org/spip/espanol/a-proposito/article/espanol/a-proposito/article/por-que-deberia-probar-doudoulinux#3.3) Mostrando la versatilidad y [programabilidad](http://www.doudoulinux.org/spip/espanol/a-proposito/article/espanol/a-proposito/article/por-que-deberia-probar-doudoulinux#3.4) de los ordenadores

### **Sus [Preocupaciones](#page-2-8)**

<span id="page-6-2"></span>*¡No quiero que se enganchen a los ordenadores!*

¡Nosotros tampoco! No hemos creado DoudouLinux para sustituir a los padres

en la educación de sus hijos poniéndolos delante de un ordenador durante todo el día con las consecuencias fisiológicas y psicológicas que ello supondría. Los padres deben **establecer límites** en cuanto al uso del ordenador, ¡incluso aunque los niños enloquezcan con DoudouLinux! Los especialistas recomiendan no dejar que los niños usen o vean la televisión, la videoconsola o el ordenador por más de una hora a la semana por cada año de edad. Por ejemplo, un niño de 5 años no debería ver la televisión+consola+ordenador por más de 5 horas a la semana; un niño de 7 años, no más de 7 horas a la semana. DoudouLinux planea introducir herramientas que permitan a los padres limitar el tiempo de uso del ordenador y recomienda dialogar con los niños sobre estos límites antes de activarlos.

#### *¿No se volverán más aislados por culpa del ordenador?*

Se podría decir lo mismo sobre cualquier otra actividad amena que los aparte de jugar con otros niños, como por ejemplo la lectura (¡o incluso los crucigramas!...). De nuevo, aquí el papel de los padres es vital para animarlos a que amplien su entorno sin obsesionarse.

#### *¿Los ordenadores no son para niños más mayores?*

Esto es cierto en el caso de los ordenadores normales que se venden en las tiendas y que no tienen DoudouLinux. ¡Los ordenadores normales no son para los niños pequeños! Pero recuerde, **las videoconsolas también son ordenadores**, la diferencia es que están miniaturizadas para hacerlas más manejables para los niños. Si nos fijamos, este hecho también ilustra cómo los ordenadores, una vez adaptados, sí son aptos para los niños, incluso los más pequeños. En realidad los ordenadores se pueden convertir en fantásticas herramientas para impulsar su creatividad. De hecho este es el razonamiento que dio vida a DoudouLinux. Creemos firmemente que los ordenadores tienen mucho más potencial para desarrollar las habilidades del usuario que las videoconsolas o la televisión.

#### *Pero si esto ya es complicado para mí...*

El objetivo de DoudouLinux es llegar a ser tan fácil de usar como una consola de vidoejuegos. Las [aplicaciones](http://www.doudoulinux.org/spip/espanol/a-proposito/article/espanol/documentacion/aplicaciones/) han sido elegidas cuidadosamente para este propósito. Muchas están siendo usadas en escuelas elementales por todo el mundo: en diversos lugares de África, EEUU, Islas Cook, Australia, Inglaterra, Perú, Venezuela, China, España, India, Finlandia,Austria y otros países, por nombrar algunos. El entorno ha sido diseñado para eliminar aquello que no es estrictamente necesario. DoudouLinux no hace preguntas y podemos garantizar que **es más simple** de usar que un ordenador normal. Niños de 3 años y medio de edad ya han demostrado poder navegar sin esfuerzo por las

aplicaciones más avanzadas. Si es tan simple para ellos, también debe ser simple para usted.Así que pruébelo antes de dárselo a sus hijos. Es completamente gratis, ¡aquí no hay que "comprar sin probar"!

#### *Televisión, videojuegos, ordenadores — ¿todo lo mismo?*

Nosotros creemos que no. Una característica común que tienen la televisión y las videoconsolas es la pasividad. Aunque la videoconsola es algo más activa, todo aquel que juega con una se convierte en un actor dentro de un juego que ya está predeterminado en el que no puede cambiar nada. El papel del niño en relación con las videoconsolas es el de ser un consumidor de juegos de la misma manera que el papel de aquel que mira la televisión es el de ser un consumidor de programas y anuncios. La diferencia es que, incluso considerando que el usuario de un ordenador también está consumiendo software, el ordenador se puede convertir en una **herramienta creativa** dando así un papel activo al usuario: dibujando, componiendo música, escribiendo prosa o poesía, o incluso escribiendo el código de un programa.Algunos de los juegos en DoudouLinux pueden también ser modificados de varias formas, como por ejemplo los niveles [\[1](http://www.doudoulinux.org/spip/espanol/a-proposito/article/por-que-deberia-probar-doudoulinux#nb1)] o el código fuente [\[2\]](http://www.doudoulinux.org/spip/espanol/a-proposito/article/por-que-deberia-probar-doudoulinux#nb2). El rol del usuario es, por tanto, completamente diferente: se convierte en un productor. Como ve, el papel de DoudouLinux es el de intentar estimular la creatividad, la inquietud,el espíritu aventurero, la curiosidad, la iniciativa...

#### *¿Los videojuegos no los volverán estúpidos?*

Aún no sabemos de ningún estudio científico que defienda estas ideas pero es una cuestión que no está demás plantearse cuando dejamos a los niños delante de una consola o de la televisión. Ciertos estudios en los E.E.U.U. han mostrado que los niños que presentan una mayor adicción a los videojuegos obtienen peores notas en el colegio. En DoudouLinux tenemos muy presente que el contenido de lo que es presentado a los niños juega un papel muy importante en los efectos observados y es por esto que intentamos seleccionar juegos sin violencia que requieren de un cierto nivel de razonamiento o el desarrollo de estrategias. De hecho, creemos que el efecto de DoudouLinux es justamente el contrario, siempre y cuando sea usado con moderación.

#### *¿Cómo puedo estar seguro de que mis datos no corren peligro?*

DoudouLinux puede funcionar incluso si extrae el disco duro de su ordenador con sus datos y sistema operativo. ¡Pruebe! Simplemente no lo necesita en absoluto [[3](http://www.doudoulinux.org/spip/espanol/a-proposito/article/por-que-deberia-probar-doudoulinux#nb3)], sus datos están bien a salvo. **DoudouLinux no es frágil** y no puede ser alterado por los niños [\[4](http://www.doudoulinux.org/spip/espanol/a-proposito/article/por-que-deberia-probar-doudoulinux#nb4)].

*Estoy preocupado/a sobre lo que puedan ver en Internet.*

La única solución de completa confianza sería desconectar el cable de red. Si esta solución no le conviene, sepa que DoudoLinux contiene un control [parental](http://www.doudoulinux.org/spip/espanol/a-proposito/article/espanol/documentacion/herramientas-avanzadas/article/control-parental-314) configurado con las reglas más estrictas, que sistemáticamente filtra los contenidos de las páginas web mediante un sistema basado en palabras clave [\[5\]](http://www.doudoulinux.org/spip/espanol/a-proposito/article/por-que-deberia-probar-doudoulinux#nb5). De esta manera hasta una búsqueda en Google puede ser rechazada si el contenido de las páginas a las que conduce resulta inapropiado para niños. En cualquier caso, esto no implica que los deba dejar a sus anchas, probablemente es mejor guiarlos cuando sean principiantes y explicarles que DoudouLinux les ayudará a encontrar material adecuado.

#### *¿No vienen los virus de descargar cosas de Internet?*

Sí. Es un hecho que en el mundo de Windows® la amenaza es grande (60.000 nuevos programas nocivos al día a finales del 2010) y las defensas propuestas son probablemente poco efectivas. Pero DoudouLinux no usa Windows® para nada, incluso aunque ya está instalado en el ordenador. DoudouLinux usa Linux, un sistema para el cual no hay, a día de hoy, ningún virus en circulación [\[6\]](http://www.doudoulinux.org/spip/espanol/a-proposito/article/por-que-deberia-probar-doudoulinux#nb6) porque Linux está pensado de una manera diferente. DoudouLinux está diseñado de manera que nativamente, incluso en el caso de que cierto software nocivo supiera cómo atacarlo, no podría llegar a afectarlo. También es importante recordar que DoudouLinux no accederá a ningún dato localizado dentro de su ordenador de manera espontánea.

#### *¿No necesitamos Windows® para ejecutarlo?*

No, aunque Windows® es un sistema operativo dominante en ordenadores personales, millones de usuarios usan Linux, Unix y MacOS. Hay muchísima gente que usa Linux en modernos ordenadores de sobremesa. Consideremos los siguientes hechos:

el sistema Android que Google ha implantado para teléfonos móviles funciona con Linux y su presencia en el mercado es ya mayor que el sistema iPhone en E.E.U.U.

los servicios online de Google están basados en cientos de miles de servidores todos ellos funcionando con Linux. De hecho, incluso han pedido a sus empleados que retiren Windows® de sus ordenadores de oficina (artículo en inglés) [\[http://www.ft.com/cms/s/2/d2f3f04e-6ccf-11df-91c8-](http://www.ft.com/cms/s/2/d2f3f04e-6ccf-11df-91c8-00144feab49a.html#axzz1He5ovxF5) 00144feab49a.html#axzz1He5ovxF5]

las cajas ADSL funcionan con Linux

más del 90% de los 500 superordenadores más grandes del mundo (artículo en inglés) [\[http://www.top500.org/stats/list/36/osfam\]](http://www.top500.org/stats/list/36/osfam) funcionan con Linux la bolsa de Londres ha reemplazado sus deficientes servidores Windows® (artículo en inglés) [\[http://www.computerworlduk.com/in-depth/open-](http://www.computerworlduk.com/in-depth/open-source/3260982/london-stock-exchange-the-road-to-linux/)

#### source/3260982/london-stock-exchange-the-road-to-linux/] por servidores Linux

Como muestran estos datos Linux es sinónimo de innovación y futuro. Iniciar a sus hijos en Linux no es un error sino todo lo contrario, es una inversión para sus futuros. Incluso en el hipotético caso de que Linux tuviera una presencia marginal en el mercado, que es lo que sus competidores quieren hacerle creer, es importante recalcar que aprendiendo a trabajar con Linux daría a sus hijos la versatilidad para ser capaces de dominar diferentes herramientas y esto les ayudará a que nunca se sientan fuera de lugar al ver un sistema nuevo o aplicaciones diferentes. Nuestra intención es la de enseñarles el potencial de los ordenadores en general, no el de aplicaciones determinadas.

#### *¿No está pasado de moda cuando hoy día todo se hace online?*

Es cierto que desde el comienzo del nuevo milenio la tendencia editorial está encaminada hacia las aplicaciones online, al estilo Google. Incluso las aplicaciones para los niños se están moviendo en esa dirección. Pero, y no permita que le tomen el pelo con esto, ese favor que dicen que le están haciendo puede ser también una trampa. El atractivo de estas soluciones es el de sobrepasar limitaciones o problemas causados por los ordenadores "tradicionales". Pero al ejecutar aplicaciones online, el software que usted use no estará instalado en su ordenador sino que será controlado por la compañía que lo creó.Asimismo, si elimina todo el software de su ordenador para únicamente usar versiones online su ordenador será completamente inútil en el caso de que por cualquier razón pierda el acceso a sus servicios online. [\[7](http://www.doudoulinux.org/spip/espanol/a-proposito/article/por-que-deberia-probar-doudoulinux#nb7)] Otra tendencia que se está haciendo muy común es la de almacenar los propios datos online, fuera del ordenador. Quien haga esto se está poniendo en una situación donde los proveedores de software tendrán absoluto control sobre todo lo que se haga con el ordenador. En casos como este copias de seguridad de los datos en un disco duro se hacen esenciales. El resultado de una situación como esta es que algunos proveedores están siendo capaces de dictar ciertos comportamientos, como la tendencia a comprar unos u otros productos —que no es sino una forma de control mental.

Nosotros creemos firmemente que esta situación no es deseable porque tiene repercusiones negativas para con el usuario y presenta una amenaza a nuestra libertad de elección y pensamiento. Linux, en cambio, provee de forma nativa una enorme cantidad de aplicaciones que se agrupan de forma efectiva para que no causen problemas al instalar o desinstalar. Están diseñadas para usar formatos de archivo estándar y para ser fácilmente intercambiables. En nuestra opinión DoudouLinux no está pasado de moda para nada sino todo lo contrario, ¡ofrece un futuro más deseable! La concentración del poder siempre tiende a generar abusos.

#### **La filosofía del [software](#page-2-9) libre**

#### <span id="page-11-0"></span>*Colaboración*

Al contrario de lo que poderosas industrias con influencias políticas quisieran que creyéramos, hay una tercera alternativa a la compra o la piratería: **la compartición**. ¿Cómo podemos pretender enseñar a nuestros hijos a vivir juntos en armonía si no somos capaces de compartir y enseñarles a hacerlo? ¿Ycómo se concibe una sociedad próspera en la que sus individuos no deseen compartir? Esta es una de las bases del movimiento de software libre. En lugar de poner trabas a que los usuarios hagan lo que quieran con el software que se les ofrece (gratis o no), el software libre se puede compartir sin ninguna limitación. Sería interesante que, en su momento, explicara a sus hijos que el desarrollo de DoudouLinux está basado en la compartición ya que DoudouLinux es un proyecto de software 100% libre.

#### *Compartición de conocimientos: el motor del progreso*

De la misma forma que la comunidad científica comparte regularmente sus trabajos y hallazgos de forma abierta, el software libre comparte el fruto de su trabajo con todos los que saben de informática del mundo. Como sabemos, dos de los vectores que facilitan el surgimiento de civilizaciones son la comunicación y la compartición de conocimientos. Pero lo que vemos, lo que la historia nos muestra, son innumerables casos en los que las entidades poderosas hacen del saber algo exclusivo de una minoría para precisamente hacer posible su permanencia en el poder. El software libre ofrece una visión en la que la ciencia de los ordenadores enriquece la experiencia humana y **beneficia a todo el mundo** en lugar de solo beneficiar a la minoría que lo creó y lo cotrola; de esta forma, el poder retorna a las manos del usuario.

#### *Uniendo comunidades online*

El software libre suele organizarse en comunidades de contribuyentes situados en cualquier parte del mundo, quienes mejoran el software juntos. Incluso en el caso de que hubiera competencia entre dos proyectos de software libre, el hecho de que los proyectos sean generalmente transparentes y estén regulados bajo licencias de software libre, hace que no haya nadie intentando prevenir que los usuarios migren sus herramientas a otros proyectos —sino más bien se promueve la reutilización de dichas herramientas. En el mundo tradicional del software los editores suelen hacer todo lo posible para prevenir que los usuarios cambien fácilmente de software, como por ejemplo, haciendo que los datos de los usuarios estén guardados en un formato secreto, dificil de

leer para los productos competidores, o haciendo que el software solo funcione en productos de la misma marca o que tenga embebidas patentes que limiten legalmente el potencial y el uso de productos competidores. El código fuente de DoudouLinux es publicado abiertamente en Internet, como puede ser verificado por cualquier persona con los conocimientos suficientes.

#### **[Ordenadores](#page-2-10) en nuestra sociedad**

#### <span id="page-12-0"></span>*Ordenadores: la herramienta irrefutable*

Hoy día todo parece funcionar gracias a los ordenadores. Es casi imposible no usar un ordenador en algún momento de nuestras vidas. Las generaciones más mayores todavía se están escapando pero los más jóvenes se encuentran con ellos ya desde casa o el colegio. Los jóvenes suelen ser más adeptos a los servicios que ofrece Internet y hacen de los ordenadores una herramienta de comunicación y lo que sí es cierto es que en su vida profesional usarán ordenadores sin ninguna duda. Ni que decir tiene que aquellos que se encuentran a gusto en un entorno informático tendrán una ventaja clara sobre los que no, y esta ventaja no hará sino crecer y crecer —y esto lo vemos a diario en el mundo laboral.

#### *Los ordenadores controlan la sociedad moderna*

La sociedad moderna ha pasado a depender de los ordenadores casi tanto como de la electricidad o del agua.Además, controlan el intercambio de información en todo el mundo; podríamos llegar a decir que controlan la sociedad al completo.Así, aquellos que tienen el control sobre el software que utilizan los usuarios pueden definir lo que los usuarios pueden o no pueden hacer y a qué precio. De hecho algunos editores llegan a otorgarse a sí mismos la capacidad de controlar remotamente el software que venden e incluso los datos de los usuarios (por ejemplo a través del proceso de actualización). Este hecho es todavía peor, obviamente, cuando los datos del usuario están en la red y no en su ordenador.

Si lo consideramos en profundidad, quien controle Internet -y mucha gente está luchando por coseguir este control- podrá decidir lo que la gente es capaz de ver o no ver, saber o no saber, comprar o no comprar... Yeste control se puede ejercer en varios puntos: desde la propia fuente a través de los servidores, durante la transmisión de datos mediante los proveedores de acceso, y finalmente en casa por las casas de software. Veamos algunos ejemplos del control que los ordenadores ya han alcanzado:

la música que se compra en la red en muchos casos sólo puede ser escuchada

en los productos de una marca determinada; esto era impensable cuando usábamos cintas de audio

actualizar un determinado software en nuestro sistema es instalar un software que nunca hemos pedido, como una barra de búsqueda o un navegador web y qué decir del software que está instalado pero que no vemos... (sigiloso) en tu teléfono móvil solo puedes instalar software o música distribuida en la página web del fabricante

los cubanos no pueden usar más el MSN porque los editores han cortado el acceso a toda la nación

en Estonia ha habido un paro total de 1 hora en las Urgencias de los hospitales debido a un ataque informático generalizado a todos los ordenadores del país

Indudablemente, si solo enseñamos a nuestros hijos a que usen los ordenadores de forma pasiva no serán capaces de protegerse ante este tipo de circunstancias. Estamos hablando de un problema estratégico que concierne a países enteros, como acabamos de ver. Pero los ordenadores han sido diseñados para servir a los usuarios, no para esclavizarlos. No olvidemos que nuestros hijos son nuestro futuro.

#### *En los colegios realmente no se enseña informática*

A pesar de todos los grandiosos discursos sobre el uso de ordenadores en los colegios, en España/Lationamérica no se enseña a los niños informática más que para un uso básico. Se les enseña a pulsar sobre botones animados y muy bonitos pero muy raramente se les enseña a crear con los ordenadores. No se les enseña cómo funcionan y mucho menos cómo pueden ser modificados. De esta manera se consigue que los jóvenes sepan descargar o comprar software, pero no que sean capaces de hacer que los ordenadores hagan exáctamente lo que ellos quieren. Por supuesto no todos ellos se han de dedicar a la informática, pero es nuestro deber impulsar este tipo de conocimiento por todas las razones que hemos mencionado para que algunos de ellos puedan conseguirlo.

#### *Mostrando la versatilidad y programabilidad de los ordenadores*

El hecho de que Linux se puede ejecutae en un ordenador que ya contiene otro sistema demuestra que la versatilidad de los ordenadores. La diferencia es una simple cuestión de programación. Cuando los niños se vuelven adolescentes muchos pueden empezar a mostrar curiosidad por buscar y entender cómo todo esto puede ser posible, y con DoudouLinux esta información está a su alcance en forma de su código fuente para que puedan analizarlo y modificarlo, siempre y cuando puedan leer en inglés con un nivel razonable. De esta forma, podemos decir que DoudouLinux pretende enseñar

a nuestros hijos realmente qué son los ordenadores permitiéndoles experimentar cuanto quieran.

#### **[Notas](#page-2-11)**

<span id="page-14-0"></span>[\[1](http://www.doudoulinux.org/spip/espanol/a-proposito/article/por-que-deberia-probar-doudoulinux#nh1)] Se pueden crear y editar niveles en varios juegos, como *La Aventura de Abe* y *Tower Toppler*.

[\[2](http://www.doudoulinux.org/spip/espanol/a-proposito/article/por-que-deberia-probar-doudoulinux#nh2)] Modificaciones de sistema o programación de aplicaciones.

[\[3](http://www.doudoulinux.org/spip/espanol/a-proposito/article/por-que-deberia-probar-doudoulinux#nh3)] El único caso en el que podría ser necesitado sería en el caso de activar la [persistencia](http://www.doudoulinux.org/spip/espanol/a-proposito/article/espanol/documentacion/herramientas-avanzadas/article/persistencia-de-datos) de datos en su disco duro interno.

[\[4](http://www.doudoulinux.org/spip/espanol/a-proposito/article/por-que-deberia-probar-doudoulinux#nh4)] Su soporte físico sin embargo, el CD o la llave USB, sí.

[\[5](http://www.doudoulinux.org/spip/espanol/a-proposito/article/por-que-deberia-probar-doudoulinux#nh5)] El control parental tiene una extensa lista de palabras con una "nocividad" asociada. Esta lista, disponible en varios idiomas, es usada para evaluar la adecuidad de la página requerida en función del nivel de filtrado.

[\[6](http://www.doudoulinux.org/spip/espanol/a-proposito/article/por-que-deberia-probar-doudoulinux#nh6)] Los virus para Linux existen pero atacan funcionalidades que fueron revisadas hace mucho tiempo. Los ingenieros que trabajan en este sistema ya han solventado esas debilidades.

[\[7](http://www.doudoulinux.org/spip/espanol/a-proposito/article/por-que-deberia-probar-doudoulinux#nh7)] Puede que su proveedor tenga un dificultad técnica, la empresa haya clausurado, o puede que el servicio tenga un nuevo gasto mensual y se haya vuelto demasiado caro...

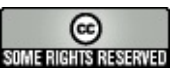

Copyright © DoudouLinux.org team - Todos los textos de este sitio web están publicados bajo la licencia Creative [Commons](http://creativecommons.org/licenses/by-sa/2.0/deed.es) BY-SA

#### <span id="page-15-0"></span>**[Contáctenos](#page-2-12)**

Septiembre de 2010 — última actualización Junio de 2011

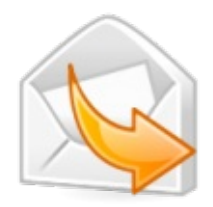

Usted puede contactarnos a través de nuestros foros en linea:

Para resolver problemas técnicos durante el uso de DoudouLinux, por favor envia una nueva sollicitud [\[http://team.doudoulinux.org/projects/doudoulinux](http://team.doudoulinux.org/projects/doudoulinux-cd/issues/new?issue%5Btracker_id%5D=3)cd/issues/new?issue%5Btracker\_id%5D=3]

Doudoulinux-forum [\[https://mail.gna.org/listinfo/doudoulinux-forum/\]](https://mail.gna.org/listinfo/doudoulinux-forum/) Para los usuarios de Doudoulinux.

Doudoulinux-dev [\[https://mail.gna.org/listinfo/doudoulinux-dev/\]](https://mail.gna.org/listinfo/doudoulinux-dev/) Para aquellos que deseen ayudarnos a mejorar Doudoulinux.

Porque le gustaria participar en el proyecto, registrarse en nuestra lista de correo [\[https://mail.gna.org/listinfo/doudoulinux-dev/\]](https://mail.gna.org/listinfo/doudoulinux-dev/)

Para todas estas razones, más otras, veni a hablar en irc.freenode.net en el canal #doudoulinux. Para entrar en IRC, se necesita utilizar un cliente IRC como Xchat [\[http://es.wikipedia.org/wiki/X-Chat\]](http://es.wikipedia.org/wiki/X-Chat) (libre y mutliplateforma). En caso de que no desea instalar el software, utilice su navegador para charlar en *nuestro* webchat [\[http://webchat.freenode.net/?randomnick=1&channels=doudoulinux\].](http://webchat.freenode.net/?randomnick=1&channels=doudoulinux)

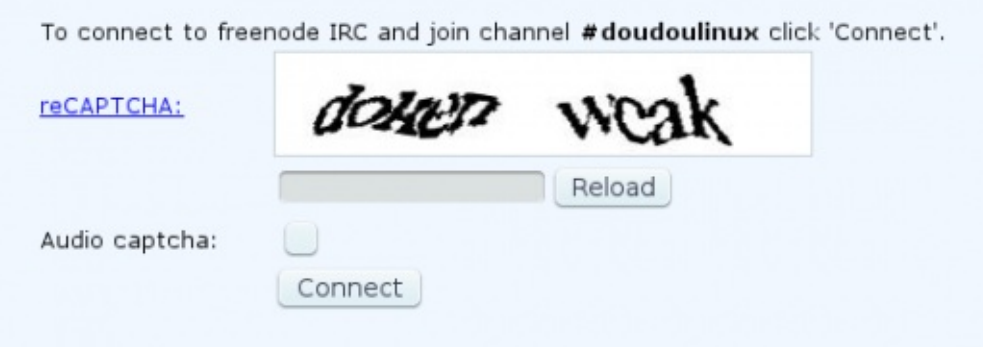

También puede contactarnos por email a la dirección:

✉contact@doudoulinux.org [\[mailto:contact@doudoulinux.org\]](mailto:contact@doudoulinux.org) Para enviarnos sus contribuciones o pedir a participar en el proyecto de manera mas uniforme. ✉contact@doudoulinux.org [\[mailto:contact@doudoulinux.org\]](mailto:contact@doudoulinux.org) Para cualquier otro asunto.

Si lo desea, también dejarnos sus comentarios en nuestro [Guest](http://www.doudoulinux.org/spip/espanol/a-proposito/article/english/tell-the-world/article/guest-book) book.

DoudouLinux se acerca de ti! Encontrarnos en redes sociales:

red social de [microblogging](http://identi.ca/doudoulinux) Identi.ca. Nuestra identificación es doudoulinux

[http://identi.ca/doudoulinux].

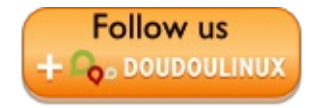

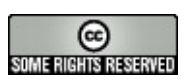

Copyright © DoudouLinux.org team - Todos los textos de este sitio web están publicados bajo la licencia Creative [Commons](http://creativecommons.org/licenses/by-sa/2.0/deed.es) BY-SA

### <span id="page-17-0"></span>**¿Hacia dónde va [DoudouLinux?](#page-2-13)**

Enero de 2011 — última actualización Febrero de 2011

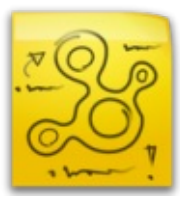

DoudouLinux ha alcanzado ya un estado de desarrollo suficientemente satisfactorio como para poner la descarga gratuita a disposición del público.Aún así, numerosas mejoras pueden ser introducidas y nuevas ideas añadidas; el proyecto en sí está todavía en sus comienzos. Estas ideas no son necesariamente de tipo técnico, como verá en unos momentos, aunque sí es cierto que ese es su eje principal. Si el proyecto le interesa y desea contribuir, esta página le servirá de orientación y le permitirá encontrar tópicos en los que contribuir sean cuales sean sus habilidades.

### **Mapa de [orientación](#page-2-14)**

<span id="page-17-1"></span>El equipo de DoudouLinux ha estimado oportuno establecer un proceso de desarrollo cíclico de 3 meses.A partir de la versión 2010-11, las siguientes versiones están programadas para publicarse, generalmente, cada 3 meses. Serán llamadas 2011-02, 2011-05, 2011-08..., de acuerdo con el año y el mes de su emisión. Las evoluciones técnicas planeadas para las versiones que están en camino se listan más abajo. Esto no significa que los aspectos no técnicos sean inamovibles, al contrario, también queremos impulsar otros aspectos como el diseño gráfico. Finalmente, valga puntualizar que las mejoras técnicas programadas para cada versión podrán ser añadidas o no dependiendo del grado de desarrollo alcanzado en las fechas previas a su publicación y la incorporación de nuevos contribuyentes al equipo.

#### 2011-02 pendiente

mejorar la interfaz del usuario para la herramienta de activación de persistencia y para mandar informes de problemas de hardware ajustar *vkeybd* y *gamine* para facilitar su traducción actualizar DoudouLinux sin tener que borrar por completo el disco un archivo único de imagen de CDROM que pueda ser usado también para la creación de una llave USB una herramienta para establecer la hora 2011-05 pendiente mejorar la interfaz de usuario para la herramienta de instalación de DoudouLinux una herramienta para limitar el uso del ordenador a distintas horas (en función de la hora del día o la duración de la sesión)

una herramienta para permitir la activación de persistencia desde el panel

(icono en el área de notificación) una herramienta que permita cambiar la configuración del teclado en una imagen ISO previamente descargada 2011-08 pendiente Instalar DoudouLinux dentro de un sistema operativo Windows® sin necesidad de modificar particiones en el sistema, a la manera de Ubuntu reemplazar el menú de gestión de la sesión con una herramienta más flexible y acorde con las necesidades primeras herramientas online de personalización del CD

Estas mejoras técnicas están resumidas en el párrafo siguiente con enlaces a sus respectivos tickets (si existen). Nuestro portal contiene un gestor de bugs [\[https://gna.org/bugs/?group=doudoulinux\]](https://gna.org/bugs/?group=doudoulinux) y un gestor de tareas [https://gna.org/task/?group=doudoulinux].

### **Cómo mejorar [DoudouLinux](#page-2-15)**

<span id="page-18-0"></span>Desde DoudouLinux siempre estamos interesados en encontrar nuevos contribuyentes para traducir el CD y la página web, así que si le interesa, puede ver la sección **Estado de la [traducción](http://www.doudoulinux.org/spip/espanol/a-proposito/mas-informacion/article/english/contribute/writers/article/organization-of-contents)** y ayudarnos en esta inmensa tarea.Aparte de con las traducciones, nuestro proyecto se vería beneficiado por contribuciones en muchos otros aspectos: diseño gráfico, comunicación, desarrollos de la interfaz, código fuente, herramientas para el sistema, servicios web, etc. En el momento de escribir este artículo los tópicos que más nos interesa desarrollar son los siguientes:

diseño gráfico

creación de un tema gráfico para el CD (ver ticket #7208 [\[https://gna.org/task/?](https://gna.org/task/?7208) 7208])

inferir el tema de la página web

logotipo

herramientas de apoyo a la comunicación (panfletos, pósters) comunicación

redacción de artículos para revistas online o paǵinas web comunitarias preparación de una página con imágenes de muestra por cada idioma grabación de videos para Youtube

elaboración de subtítulos para el informe de la Tomsk TV (en Inglés ya está hecho)

ayuda a usuarios en uno de los idiomas del CD

póster de campañas, organización de demostraciones desarrollo

creación de nuevas herramientas, como por ejemplo para limitar el uso del

ordenador según la hora, herramienta que permite activar la persistencia desde el panel de notificación o el reemplazamiento del menú de gestión de la sesión por una herramienta, mejor, más flexible y apropiada (ver tickets #7256 [https://gna.org/task/?7256], #7189 [\[https://gna.org/task/?7189\],](https://gna.org/task/?7256) #7219 [https://gna.org/task/?7219], #7174 [\[https://gna.org/task/?7174\]](https://gna.org/task/?7174))

mejora de entornos para herramientas desarrolladas expresamente para DoudouLinux, como la herramienta de activacion de persistencia, la herramienta de instalación de DoudouLinux o la herramienta de informes de problemas de hardware (ver tickets #6940 [\[https://gna.org/task/?6940\],](https://gna.org/task/?6940) #7244 [https://gna.org/task/?7244], #7245 [\[https://gna.org/task/?7245\]\)](https://gna.org/task/?7244)

ajustes de aplicaciones con el objeto de hacerlas más fácil de traducir (ver tichets #16870 [\[https://gna.org/task/?16870\],](https://gna.org/task/?16895) #16895 [https://gna.org/task/? 16895])

### ofrecer la posibilidad de actualizar DoudouLinux a una versión superior sin afectar el sistema original (ver ticket #17021 [\[https://gna.org/bugs/?17021\]\)](https://gna.org/bugs/?17021) instalación de DoudouLinux dentro de un sistema Windows® sin necesidad de reparticionar (ver ticket #7255 [\[https://gna.org/task/?7255\]](https://gna.org/task/?7255)) generar una imagen de CDROM que se pueda usar también para crear una llave USB (ver ticket #7236 [\[https://gna.org/task/?7236\]](https://gna.org/task/?7236)) herramienta para cambiar la configuración del teclado en una imagen ISO descargada una versión de servidor de DoudouLinux para salas de ordenadores herramienta online de personalización de DoudouLinux que permita cambiar la configuración del teclado cambiar la franja horaria cambiar el menu de gestión de la sesión

De forma más general, puede visitar la lista de bugs [\[https://gna.org/bugs/?](https://gna.org/bugs/?group=doudoulinux) group=doudoulinux] identificados y la lista de tareas [\[https://gna.org/task/?](https://gna.org/task/?group=doudoulinux) group=doudoulinux] a comenzar. Esta lista no tiene por qué ser exhaustiva, así que si piensa que nos hemos dejado algo en el tintero, ¡no dude en hacérnoslo

saber!

### **Otras [orientaciones](#page-2-16)**

<span id="page-19-0"></span>Una de las preocupaciones del equipo es asegurar la durabilidad del proyecto. Por esta razón queremos darle una estructura legal y así poder aceptar ayudas económicas (donaciones, sponsorizaciones, etc) y poder vender CD's o llaves USB con el sistema preinstalado. Esto ayudará, entre otras cosas, a poder emplear una infraestructura informática más fuerte (servidores) y financiar actividades de promoción. Si el presupuesto fuera suficiente, podríamos pensar en probar DoudouLinux online a través de sistemas de control remoto

como VMC o el servidor remoto X en servidores que contratáramos.

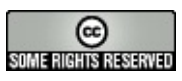

Copyright © DoudouLinux.org team - Todos los textos de este sitio web están publicados bajo la licencia Creative [Commons](http://creativecommons.org/licenses/by-sa/2.0/deed.es) BY-SA

### <span id="page-21-0"></span>**Guia rapida [Doudoulinux](#page-2-17)**

Noviembre de 2010 — última actualización Noviembre de 2012

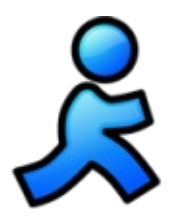

DoudouLinux es un sistema operativo capaz de funcionar a partir de un CD-ROM o una memoria USB,

independientemente del sistema operativo que se encuentre instalado en su ordenador [\[1\]](http://www.doudoulinux.org/spip/espanol/documentacion/article/guia-rapida-doudoulinux#nb1).

Ya sea a través del CD o de la memoria USB, el dispositivo deberá insertarse en el puerto correspondiente antes de encender el ordenador, para evitar que el PC arranque con el sistema operativo principal ya instalado, y hacerlo así arrancar a partir del CDROM o de la Memoria USB : **DoudouLinux no funcionara si se intenta arrancar a partir de un sistema operativo que ya este funcionando**.

Nota: En los ordenadores Macintosh™, es posible que usted deba mantener la tecla « C » presionada desde el encendido de su PC hasta el arranque de DoudouLinux. Esto es al menos valido en los MacBooks™.

### <span id="page-21-1"></span>**Artículo tabla de [contenidos](#page-2-18)**

EL menu de las [Sesiones](http://www.doudoulinux.org/spip/espanol/documentacion/article/espanol/documentacion/article/guia-rapida-doudoulinux#1) Los [diferentes](http://www.doudoulinux.org/spip/espanol/documentacion/article/espanol/documentacion/article/guia-rapida-doudoulinux#2) tipos de sesiones Las sesiones mas [avanzadas](http://www.doudoulinux.org/spip/espanol/documentacion/article/espanol/documentacion/article/guia-rapida-doudoulinux#3) Apagar el [ordenador](http://www.doudoulinux.org/spip/espanol/documentacion/article/espanol/documentacion/article/guia-rapida-doudoulinux#4) [Particularidades](http://www.doudoulinux.org/spip/espanol/documentacion/article/espanol/documentacion/article/guia-rapida-doudoulinux#5) del arranque con una memoria USB

### **EL menu de las [Sesiones](#page-2-19)**

<span id="page-21-2"></span>Desde los primeros segundos una pantalla de arranque aparecerá, usted puede hacer caso omiso presionando la tecla « *Enter* ». Luego, después de un par de minutos en los que se ejecuta el arranque de DoudouLinux, usted vera aparecer el Menú de las sesiones (ver siguiente imagen). La velocidad del arranque dependerá principalmente de la velocidad de su lector de CD (o de su puerto USB) y de la velocidad de su ordenador, tenga paciencia ! Yno se preocupe de los mensajes que se muestren durante el arranque del sistema, es normal [\[2\]](http://www.doudoulinux.org/spip/espanol/documentacion/article/guia-rapida-doudoulinux#nb2).

Las sesiones permiten el acceso a las diferentes actividades propuestas. Ellas se encuentran en orden ascendente de dificultad : un niño pequeño (2 años) que descubre el funcionamiento del ratón, utilizara la primera sesión, mientras que un niño de mayor edad podrá hacer click en la ultima sesión y tener acceso a todas las aplicaciones DoudouLinux :

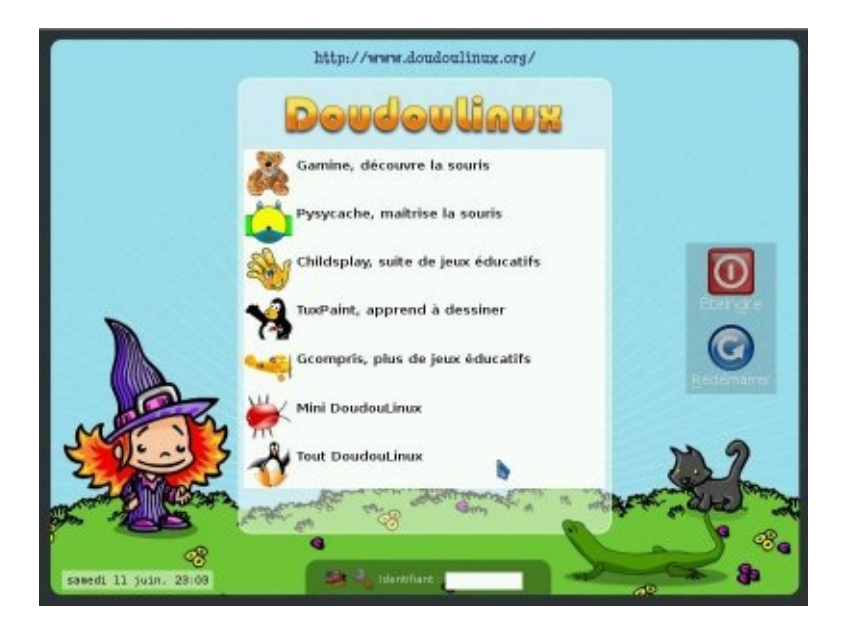

Si en algún momento desea salir de la sesión, usted volverá al menú de sesiones, y lo mejor, no necesitara ninguna clave !

#### **Los [diferentes](#page-2-20) tipos de sesiones**

<span id="page-22-0"></span>Las cinco primeras sesiones solo le permitirán utilizar la aplicación que corresponde al nombre de la misma : *Gamine*, *Pysycache*, *Childsplay* , *TuxPaint* et *GCompris*. El objetivo es guiar al niño en su aprendizaje del teclado y el ratón, mientras se divierte ! Encontraremos una descripción mas detallada de estas aplicaciones en la pagina Juegos [Educativos.](http://www.doudoulinux.org/spip/espanol/documentacion/article/francais/documentation/applications/article/jeux-educatifs)

Así como fue explicado anteriormente, al cerrar la aplicación abierta en una de estas sesiones, la sesión se cerrara y usted volverá al menú de sesiones.

Las dos ultimas sesiones, *Mini DoudouLinux* y *Todo DoudouLinux*, son sesiones un poco mas avanzadas, similares a las sesiones que usted encontrará habitualmente en un PC : encontrará una barra de herramientas con un botón de Encendido ! Sin embargo, para no complicar inútilmente el uso del ordenador, hemos suprimido el menú desplegable : los iconos se encuentran directamente en escritorios organizados en pestañas. Para iniciar una aplicación, solo es necesario hacer un clic sobre el icono, esto para evitar el uso del doble-clic que puede ser mas complicado.

#### <span id="page-22-1"></span>**Las sesiones mas [avanzadas](#page-2-21)**

La sesión « *Mini DoudouLinux* » incluye las aplicaciones que son accesibles directamente en el menú de sesiones en una pestaña « *aprender* ».Algunas aplicaciones adicionales y de fácil uso también hacen parte de esta sesión. El teclado de piano le permitirá crear sonidos usando el teclado o el ratón, el editor de texto divertirse mientras escribe en el teclado, *Klettres* aprender el alfabeto y *Monsieur Patate* (señor patata disfrazar una patata u otros personajes. En el escritorio encontrará una segunda pestaña« *preferencias* » que le permitirá configurar el sonido y el ratón :

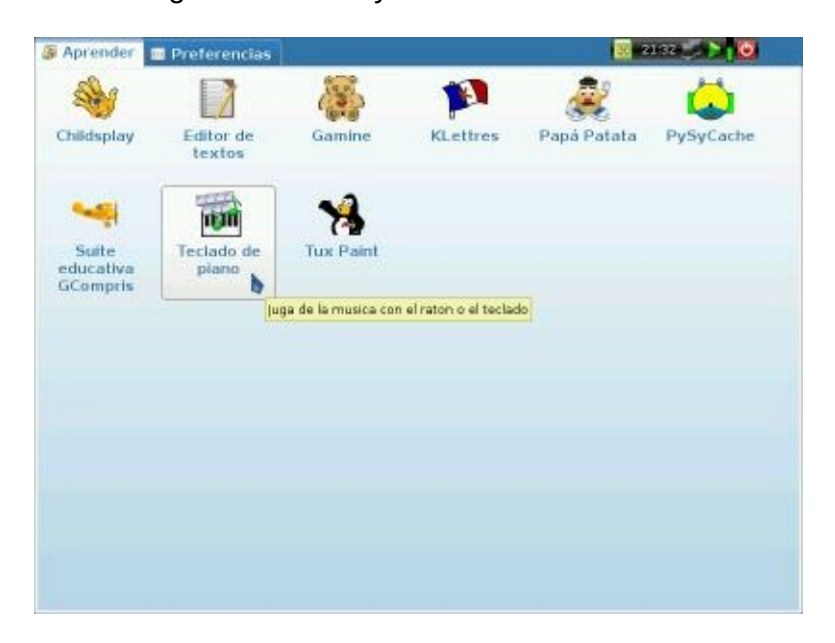

La ultima sesión « *Todo DoudouLinux* », le propone el paquete completo de aplicaciones disponibles. Usted podrá encontrar la lista completa [Applications.](http://www.doudoulinux.org/spip/espanol/documentacion/article/francais/documentation/applications/) Las aplicaciones se encuentran organizadas en 5 pestañas como aparecen en la imagen siguiente :

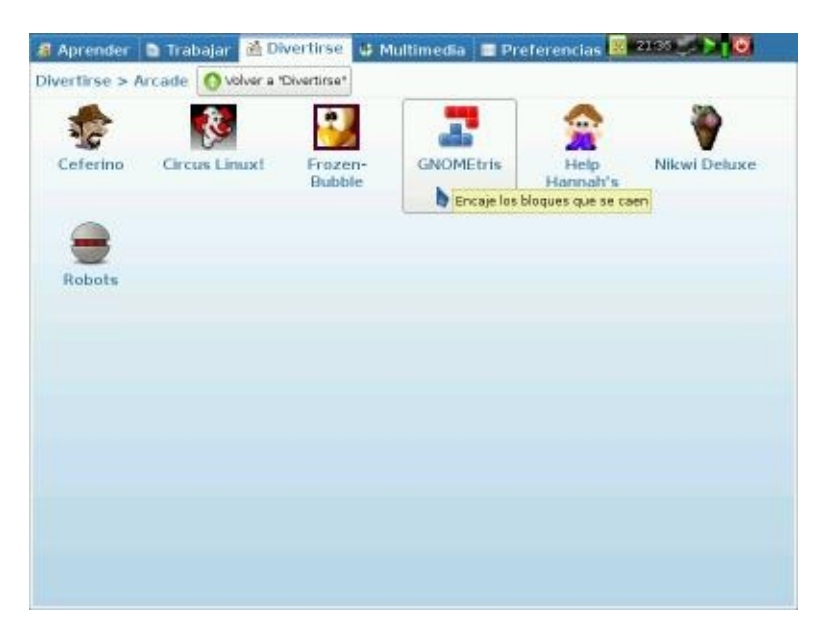

Ciertas pestañas reagrupan las aplicaciones que contienen en carpetas de aplicaciones, con el fin de no sobrecargar la interfaz gráfica de iconos. Este es el caso de la pestaña *Divertirse* que como puede verse en la imagen siguiente, solo contiene iconos con grupos de aplicaciones; al hacer click en uno de estos iconos podrá ver su contenido. Bajo el nombre de dicha pestaña, usted podrá encontrar la ubicación de la misma así como un botón que le permitirá salir del grupo (botón « *Volver a…* »).

### **Apagar el [ordenador](#page-2-22)**

<span id="page-24-0"></span>El método mas simple es también el mas natural: presionar el botón *Encender/Apagar* del ordenador ! Es este el método que recomendamos a los niños pequeños que aun no hacen uso de las sesiones mas avanzadas. El proceso de apagado se iniciara de esta forma sin necesidad de una **confirmación adicional** [\[3](http://www.doudoulinux.org/spip/espanol/documentacion/article/guia-rapida-doudoulinux#nb3)]. Los niños mas grandes, que utilizan las sesiones mas avanzadas, podrán aprender a utilizar el botón « *Apagar* » de la barra de herramientas de la sesión.

Este icono le mostrara una pequeña interfaz que le permitirá apagar el ordenador, reiniciarlo o cerrar una sesión para abrir otra :

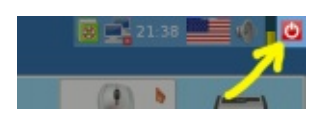

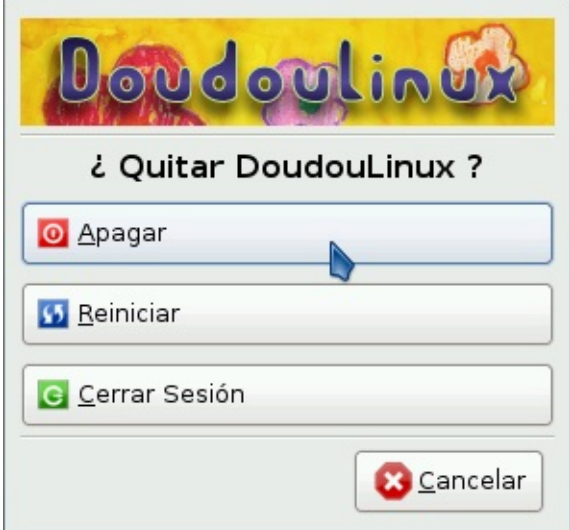

Eventualmente usted también puede abrir la interfaz para acceder a la función Apagar del ordenador desde el menú de sesiones, sin abrir una sesión. Para esto deberá hacer click el texto « *Acciones* » en la parte inferior de la pantalla

Cuando se inicie el apagado del ordenador DoudouLinux volverá al modo "texto" y comenzará a mostrar información relacionada con el sistema operativo. Luego, justo antes de apagarse por completo la bandeja de CDs se

abrirá para que usted pueda recuperar el CD, en este momento el ordenador se apagara por completo. Si usted utiliza DoudouLinux gracias a una memoria USB, el sistema le indicará retirar la llave y se apagara sin que usted tenga que presionar ninguna tecla.

### <span id="page-25-0"></span>**[Particularidades](#page-2-23) del arranque con una memoria USB**

El principio es el mismo que para un arranque desde un CD, excepto que no es necesario encender el ordenador para poder insertar la memoria USB ! Sin embargo, solo los ordenadores mas recientes pueden iniciar el sistema operativo directamente desde una memoria USB (≥ año 2005). Por otro lado es probable que el arranque desde su llave USB no se efectúe por defecto (aunque usted haya insertado dicho dispositivo antes de encender el ordenador). En este caso es necesario que usted acceda al menú de arranque o a la configuración de la BIOS [\[http://es.wikipedia.org/wiki/BIOS\]](http://es.wikipedia.org/wiki/BIOS). En el caso de un Macintosh™ el proceso de arranque del ordenador es diferente al de un PC y puede resultar muy complicado arrancar el sistema operativo desde una memoria USB.

Las principales ventajas de la versión USB son :

Mas fácil de transportar Silencioso Mas rápido que un CDROM [\[4\]](http://www.doudoulinux.org/spip/espanol/documentacion/article/guia-rapida-doudoulinux#nb4) Es posible guardar las modificaciones del sistema directamente en memoria USB (Para esto deberá activar la función "persistencia de datos" en al momento de formatear el dispositivo USB ver [persistance](http://www.doudoulinux.org/spip/espanol/documentacion/article/francais/documentation/outils-avances/article/persistance-des-donnees)).

El inconveniente, como se menciono anteriormente, es que la activación de la llave USB en el ordenador puede resultar complicado para los mas inexpertos. Por tanto solo recomendamos la versión USB, a las personas que tenga el conocimiento para efectuar este tipo de configuración. En el futuro esperamos poder darle acceso a un CD de arranque de la llave USB, que le evitará el tener que enfrentarse a este tipo de complicadas tareas.

#### **[Notas](#page-2-24)**

<span id="page-25-1"></span>[\[1](http://www.doudoulinux.org/spip/espanol/documentacion/article/guia-rapida-doudoulinux#nh1)] DoudouLinux utiliza una tecnología llamada « Live CD [\[http://es.wikipedia.org/wiki/Live\\_CD\]](http://es.wikipedia.org/wiki/Live_CD) »

[\[2](http://www.doudoulinux.org/spip/espanol/documentacion/article/guia-rapida-doudoulinux#nh2)] Estos mensajes en ingles le permiten a los expertos saber que esta haciendo DoudouLinux en cada instante del arranque: Detección de periféricos, configuraciones automáticas, etc

[\[3](http://www.doudoulinux.org/spip/espanol/documentacion/article/guia-rapida-doudoulinux#nh3)] este método no presenta además ningún riesgo para su ordenador, puesto que el apagado no se realiza abruptamente y DoudouLinux no modificara no los datos de su disco duro.

[\[4](http://www.doudoulinux.org/spip/espanol/documentacion/article/guia-rapida-doudoulinux#nh4)] Con una llave USB y un ordenador veloz, DoudouLinux puede arrancar en solo 30 segundos.

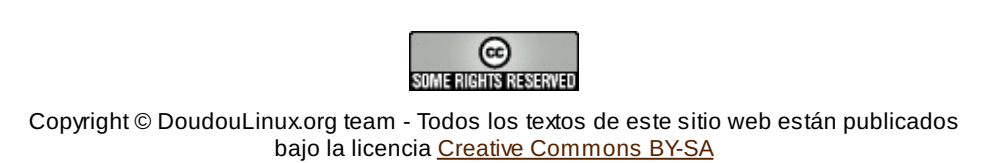

### <span id="page-27-0"></span>**Obtener [Doudoulinux](#page-2-25)**

Septiembre de 2010 — última actualización Febrero de 2011

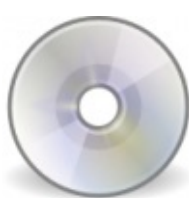

戍

Por el momento Doudoulinux solo se encuentra disponible para su descarga en versión CD-ROM y para memorias USB (ya

sea una llave o un disco USB). Estas dos versiones las podrá descargar luego en varios idiomas, dependiendo del que desee utilizar para su uso. De esta forma usted también podrá utilizar Doudoulinux para iniciar a sus hijos a otros idiomas como el Francés y el Ingles [\[1\]](http://www.doudoulinux.org/spip/espanol/documentacion/article/obtener-doudoulinux#nb1)

Uno de nuestros proyectos es colocar a su disposición una Boutique en linea, en la cual usted podrá adquirir CD's, llaves USB o memorias flash Doudoulinux listas para su uso. Esto le evitara tener que realizar las manipulaciones técnicas a las personas que no se sientan seguras, y también a aquellos que deseen dar un soporte económico al proyecto [\[2\]](http://www.doudoulinux.org/spip/espanol/documentacion/article/obtener-doudoulinux#nb2) .

### <span id="page-27-1"></span>**Descargar DoudouLinux [\[http://download.doudoulinux.org/?lang=es\]](#page-2-26)**

### **[Creación](#page-2-27) de un CD-ROM**

<span id="page-27-2"></span>La versión para descarga en CD-ROM, se presenta bajo la forma de un archivo ISO, el cual deberá grabarse a través de la función "grabar (quemar) una imagen ISO" disponible en cualquier software de grabación de CDs. **Advertencia** : una imagen ISO no debe grabarse utilizando el modo normal de grabación de datos en un CD, si usted no sigue esta indicación la estructura de los datos en el CD no sera correcta para su uso. De hecho, la imagen ISO contiene muchos archivos los cuales aparecerán en el CD luego de haberse correctamente grabado, sin embargo si usted utiliza la función de grabación equivocada es posible que al final su CD solo contenga un archivo : el mismo que usted había descargado...

### **Creación de una [memoria](#page-2-28) USB**

<span id="page-27-3"></span>La imagen de la memoria USB para descargar, llamada «imagen de disco», es una representación de bajo nivel de los datos del disco bajo la forma de un archivo IMG. Eso quiere decir, que de la misma forma en que no es suficiente con grabar el archivo ISO en el CD, tampoco es suficiente con transferir el archivo IMG a la memoria USB. Sin embargo el proceso para grabar

Doudoulinux en una memoria USB es un proceso un poco mas elaborado (sin realmente ser complicado) que la versión para CD-ROM, ya que se necesitan herramientas especializadas, que no existen pre-instaladas en algunos sistemas de explotación, como Windows®. El proceso de creación de creación de una memoria USB se encuentra descrito en la pagina Crear una memoria USB [Doudoulinux.](http://www.doudoulinux.org/spip/espanol/documentacion/article/francais/documentation/outils-avances/article/creer-une-clef-usb-doudoulinux)

El arranque de un sistema operativo desde una memoria USB, puede resultar complicado en los equipos menos modernos (≤ año 2005) y si esta opción no se encuentra activada por defecto en su ordenador, lograrlo podría ser incluso mas difícil. En los equipos mackintosh®, el arranque es diferente al de un PC et arrancar desde una memoria USB no es nada fácil, incluso imposible.Así que no se recomienda el uso de esta versión a las personas poco familiarizadas con el ordenador.

### **Creación de una [memoria](#page-2-29) flash, o de un disco duro**

<span id="page-28-0"></span>El proceso es exactamente el mismo que para una memoria USB, ya que este tipo de periféricos USB son reconocidos como periféricos de almacenamiento, independientemente de la tecnología que utilicen. Sin embargo no es posible garantizar el éxito del arranque de Doudoulinux, al utilizar una memoria flash en un lector de memorias integrado a su ordenador. Los ensayos realizados en dos mini-ordenadores portátiles (*netbooks*), no permiten obtener conclusiones [\[3](http://www.doudoulinux.org/spip/espanol/documentacion/article/obtener-doudoulinux#nb3)], a diferencia de los ensayos en un ordenador portátil .

#### <span id="page-28-1"></span>**Verificar las imágenes ISO y las imágenes de disco una vez [descargadas](#page-2-30)**

Antes de grabar una imagen ISO o una imagen disco, es recomendable verificar la integridad del archivo descargado. Esto le permitirá detectar, si hubo errores durante la descarga, durante el almacenamiento en su disco, o incluso errores en nuestros servidores [[4](http://www.doudoulinux.org/spip/espanol/documentacion/article/obtener-doudoulinux#nb4)]. La forma de verificar la integridad del archivo consiste a calcular una "suma de verificación [\[http://es.wikipedia.org/wiki/suma\\_de\\_verificaci%C3%B3n\]](http://es.wikipedia.org/wiki/suma_de_verificaci%C3%B3n)" con la ayuda del algoritmo SHA1:

\$ sha1sum doudoulinux-2010-05-ar.img ed4588f33e86cfaae5e75eb4200bd3d58c047248 doudoulinux-2010-05-ar.img

Este valor debe ser comparado con el que se encuentra disponible en la

pagina Descargar Doudoulinux. Para utilizar esta herramienta, usted debe haber instalado la herramienta Sha1sum en su ordenador, debe saber que si usted utiliza Windows®, esta no se encuentra pre-instalada (*de fabrica*).

#### **Verificar las «Sumas de [verificación»](#page-2-31)**

<span id="page-29-0"></span>Nosotros le entregamos un archivo de todas las Sumas de verificación, el cual contiene la firma digital del Repositorio de descarga. El archivo se llama checksum-sha1-all y su firma checksum-sha1-all.gpg. Usted puede verificar este archivo con la ayuda del siguiente comando

```
$ sudo gpg —keyring /etc/apt/trusted.gpg —default-key
D92ACBA0 —verify checksum-sha1-all.gpg checksum-sha1-
all
```
Para utilizar este comando, usted deberá haber instalado el paquete que contiene la llave del Repositorio Doudoulinux, lo cual presupone que su sistema es Linux Debian o un derivado de Debian.

#### **[Notas](#page-2-32)**

<span id="page-29-1"></span>[\[1](http://www.doudoulinux.org/spip/espanol/documentacion/article/obtener-doudoulinux#nh1)] y evidentemente usted también podrá entrenarse en una lengua extranjera!

[\[2](http://www.doudoulinux.org/spip/espanol/documentacion/article/obtener-doudoulinux#nh2)] las pequeñas ganancias generadas permitirían de cubrir los costos ligados a la infraestructura en internet o incluso el desarrollo de aplicaciones adicionales

[\[3](http://www.doudoulinux.org/spip/espanol/documentacion/article/obtener-doudoulinux#nh3)] el primero de ellos no permite el arranque desde la memoria y el segundo se bloquea durante el arranque

[\[4](http://www.doudoulinux.org/spip/espanol/documentacion/article/obtener-doudoulinux#nh4)] debido a un problema técnico del servidor o a un problema de piratas informáticos *Cyberataque*

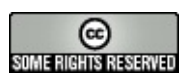

Copyright © DoudouLinux.org team - Todos los textos de este sitio web están publicados bajo la licencia Creative [Commons](http://creativecommons.org/licenses/by-sa/2.0/deed.es) BY-SA

### <span id="page-30-0"></span>**Juegos [educativos](#page-2-33)**

Enero de 2011

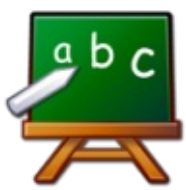

DoudouLinux contiene diez juegos educativos para niños a partir de los 2 años. Los juegos más básicos están pensados para enseñar a los niños a mover el ratón. Más adelante, una vez descubren el teclado, pueden practicar actividades más complejas que requieran más concentración como el aprendizaje del alfabeto, aprender a contar, el razonamiento de series simples, y así sucesivamente.

A continuación verá una lista de los juegos educativos con enlaces a sus respectivas páginas web:

Gamine [\[http://www.gnunux.info/dotclear/index.php?2007/11/25/236](http://www.gnunux.info/dotclear/index.php?2007/11/25/236-raaaaahhhh-eleonie/) raaaaahhhh-eleonie/], a partir de los 2 años (o menos...) Pysycache [\[http://www.pysycache.org/\],](http://www.pysycache.org/) a partir de los 3 años Tux Paint [\[http://www.tuxpaint.org/?lang=fr\],](http://www.tuxpaint.org/?lang=fr) a partir de los 3 años Childsplay [\[http://www.schoolsplay.org/\]](http://www.schoolsplay.org/), a partir de los 4 años Gcompris [\[http://gcompris.net/-fr-\]](http://gcompris.net/-fr-), a partir de los 2 años, aunque dada la configuración de DoudouLinux, lo recomendamos desde los 4 años. Klettres [\[http://edu.kde.org/klettres/\]](http://edu.kde.org/klettres/), a partir de los 4 años Ktuberling [\[http://games.kde.org/game.php?game=ktuberling\],](http://games.kde.org/game.php?game=ktuberling) a partir de los 3 años Khangman [\[http://edu.kde.org/khangman/\]](http://edu.kde.org/khangman/), alrededor de los 7 años Kanagram [\[http://edu.kde.org/kanagram/\]](http://edu.kde.org/kanagram/), alrededor de los 8 años Kgeography [\[http://kgeography.berlios.de/\]](http://kgeography.berlios.de/), alrededor de los 7 años

Pasamos ahora a relatar breves explicaciones sobre cada una de estas aplicaciones:

#### **[Gamine](#page-2-34)**

<span id="page-30-1"></span>Gamine está pensado para que niños muy pequeños descubran el ratón. La idea básica es imitar una pizarra mágica.Al mover el ratón se va trazando una linea y al clicar se insertan unas figuras, todo ello con una

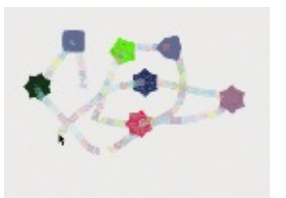

**Gamine [animation](http://www.doudoulinux.org/spip/espanol/documentacion/aplicaciones/article/IMG/gif/gamine-0-0-1.gif)**

agradable música de fondo. Dado que funciona a pantalla completa, este tipo de aplicaciones previene que los niños puedan provocar destrozos...

### **[Pysycache](#page-2-35)**

<span id="page-31-0"></span>Enseña a los niños a usar el ratón. Para ello ofrece una serie de agradables actividades basadas en simples objetos e imágenes. Los niños aprenden a situar el ratón en la pantalla y usar los botones. Es el paso siguiente a Gamine.

Nota: este juego también está disponible en las sesiones más avanzadas "*Mini DoudouLinux*" y "*All DoudouLinux* " con un nivel de dificultad creciente.

### **Tux [Paint](#page-2-36)**

<span id="page-31-1"></span>Tux Paint es una aplicación de dibujo para niños desde los 3 hasta los 12 años. Tiene una interfaz gráfica de muy fácil acceso y sonidos divertidos que acompañan a las diferentes herramientas. Los niños dibujan sobre una

página en blanco usando sellos y otras herramientas o simplemente cargando una plantilla y decorándola con todo las herramientas a su disposición. ¡El resultado artístico está garantizado!

### **[Childsplay](#page-2-37)**

<span id="page-31-2"></span>Childsplay es un juego educativo que ofrece la siguiente serie de actividades:

aprendizaje sobre el ratón y el teclado entrenamiento de la memoria con imágenes y sonidos aprendizaje de letras y figuras entretenimiento (puzzles, comecocos, billar, etc)

### **[Gcompris](#page-2-38)**

<span id="page-31-3"></span>Gcompris es un programa educativo que dispone de varias actividades para niños de entre 2 y 10 años. Dichas acitividades, aun siendo educativas, son siempre divertidas. Cubren los siguientes campos:

descubriendo el ordenador → teclado, ratón matemáticas → revisión de tablas, enumeración, tablas de doble entrada,

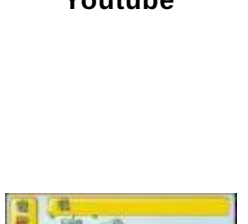

**[Gcompris](http://www.youtube.com/v/9FGPJ-cBxM0) - Youtube**

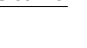

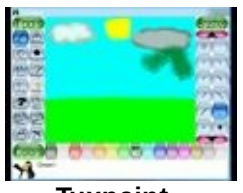

**[Pysycache](http://www.youtube.com/v/nCsf0G8nfj4) - Youtube**

**[Tuxpaint](http://www.youtube.com/v/_umu6sfVLEM) - Youtube**

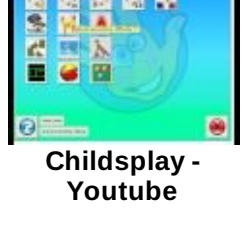

imágenes especulares,...

ciencias → electricidad, esclusas, ciclo del agua, submarinos,...

geografía → situación de países en un mapa

juegos → ajedrez, memoria, conecta 4, oware (juego abstracto similar al mancala), sudoku,...

lectura → para practicar la lectura

otros → aprender a leer la hora, puzzles de pinturas famosas, gráficos vectoriales, creación de caricaturas,...

¡En total, Gcompris ofrece al menos 100 actividades! Como adelantábamos anteriormente, debido a que en DoudouLinux hemos decidido no restringir la configuración de Gcompris, niños de 2-3 años pueden tenerlo difícil a la hora de encontrar actividades apropriadas. De cualquier modo, este programa está propuesto también en los dos modos más avanzados "*Mini DoudouLinux*" y "*All DoudouLinux* " con niveles de dificultad crecientes.

#### **[Klettres](#page-2-39)**

<span id="page-32-0"></span>Con este programa podrá aprender el alfabeto y... ¡la posición de las letras en el teclado! En el nivel básico el ordenador nombra una letra y los niños tienen que encontrarla y presionarla en el teclado. En los niveles

de dificultad superiores el ordenador deja de mostrar la letra y/o la reemplaza con sílabas. Cabe destacar que este programa también puede ser interesante para adultos que quieran aprender el alfabeto de otros idiomas.

### **[Ktuberling](#page-2-40)**

<span id="page-32-1"></span>El clásico Señor Patata en su versión digital (¡Señor e-Patata!). También puede ocultarse y entonces el ordenador nombrará los elementos que están siendo arrastrados con el ratón. De nuevo puede ser

interesante para adultos que quieran aprender un idioma foráneo.

### **[Khangman](#page-2-41)**

<span id="page-32-3"></span><span id="page-32-2"></span>El ahorcado no es el juego más fácil para los niños, pero afortunadamente se pueden pedir pistas...

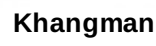

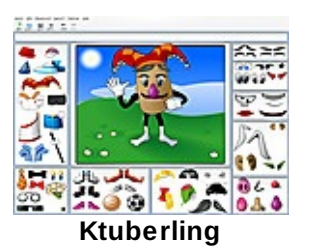

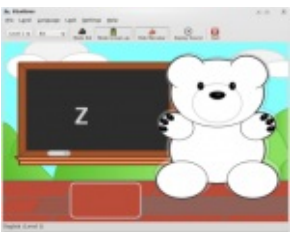

**[Klettres](http://www.doudoulinux.org/spip/espanol/documentacion/aplicaciones/article/IMG/png/klettres_2008_01_330.png)**

#### **Kanagram**

En este juego se deben reordenar las letras de una

palabra. Como en el caso anterior, esto puede no ser tan

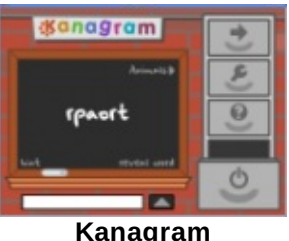

**[Kanagram](http://www.doudoulinux.org/spip/espanol/documentacion/aplicaciones/article/IMG/png/kanagram1_sm.png)**

fácil para los niños, pero se pueden pedir pistas cuando se agoten las ideas...

### **[Kgeography](#page-2-42)**

<span id="page-33-0"></span>Un programa para aprender geografía. Muestra países del mundo y los estados de EEUU.

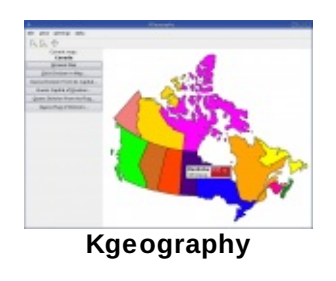

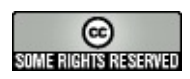

Copyright © DoudouLinux.org team - Todos los textos de este sitio web están publicados bajo la licencia Creative [Commons](http://creativecommons.org/licenses/by-sa/2.0/deed.es) BY-SA

### <span id="page-34-0"></span>**[Aplicaciones](#page-3-0) de trabajo**

Enero de 2011

A todos nos gusta divertirnos, pero también es cierto que en algún momento debemos trabajar y, como sabemos, en esto

los ordenadores pueden ayudar. Para facilitar que los niños entiendan este papel que desempeñan los ordenadores hemos puesto a su disposición unas diez aplicaciones relativamente simples.Algunas de ellas podrán ser más útiles para que papá y mamá puedan ayudar. ¡Verá como la dificultad es muy baja!

A continuación le ofrecemos una lista con tales aplicaciones y sus respectivos enlaces a sus páginas web. Más abajo encontrará una breve descripción de cada aplicación:

opendict [\[http://opendict.sourceforge.net/\]](http://opendict.sourceforge.net/) gcalctool [\[http://live.gnome.org/Gcalctool\]](http://live.gnome.org/Gcalctool) gedit [\[http://projects.gnome.org/gedit/\]](http://projects.gnome.org/gedit/) empathy [\[http://live.gnome.org/Empathy\]](http://live.gnome.org/Empathy) epiphany-browser [\[http://projects.gnome.org/epiphany/\]](http://projects.gnome.org/epiphany/) pcmanfm [\[http://wiki.lxde.org/en/PCManFM\]](http://wiki.lxde.org/en/PCManFM) eog [\[http://projects.gnome.org/eog/\]](http://projects.gnome.org/eog/) evince [\[http://projects.gnome.org/evince/\]](http://projects.gnome.org/evince/) xarchiver [\[http://xarchive.sourceforge.net/\]](http://xarchive.sourceforge.net/)

### **[OpenDict](#page-3-1)**

<span id="page-34-1"></span>Como podrá imaginar, esta aplicación es un diccionario-traductor multilingüe. El sistema viene con una serie de diccionarios preinstalados pero también

puede ser configurado para añadir otros de Internet. Pero eso no es todo, un sistema de síntesis de palabras que hemos añadido podrá ayudarle con la pronunciación de palabras en inglés.

### **[Gcalctool](#page-3-2)**

<span id="page-34-2"></span>Esta aplicación es simplemente una calculadora. Está configurada para mostrar su modo más simple con las 4 operaciones más básicas. No obstante, diversos modos avanzados podrán ser activados en el menu "*Pantalla*" o

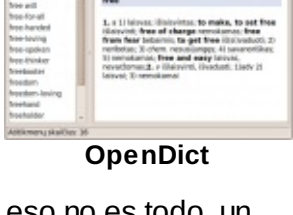

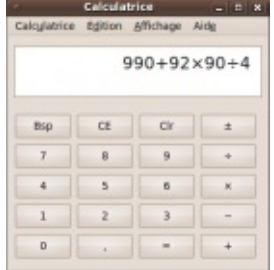

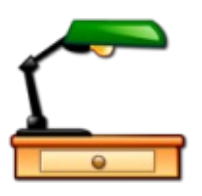

"*Display* " para así tener acceso a funciones mucho más avanzadas.

#### **[Gedit](#page-3-3)**

<span id="page-35-0"></span>Gedit es un pequeño editor de texto. En lugar de poner a su disposición un procesador de texto con infinidad de funciones, creemos que los niños podrán sentirse más a gusto con un editor de texto más simple en el

que puedan empezar a escribir sus propias palabras. En general la apariencia no será la prioridad del niño -ayudémosles primero a usar una correcta puntuación y uso de mayúsculas...- y en cualquier caso sólo necesitarían una mínima parte de lo que un procesador de texto profesional puede ofrecer.

#### **[Empathy](#page-3-4)**

<span id="page-35-1"></span>Empathy es un programa de mensajería instantánea (IM). Puede tener la capacidad de conectarse con aplicaciones como Google Talk, MSN o Facebook pero en DoudouLinux lo hemos configurado para que únicamente pueda hablar con ordenadores de la red local. De esta forma podremos iniciar a los niñós a este

tipo de comunicación online pero sin tener que crearles una cuenta de usuario y sin el riesgo de que se puedan poner en contacto con alguien no deseado por Internet...

### **[Navegador](#page-3-5) Epiphany**

<span id="page-35-2"></span>Este navegador o explorador de Internet está basado en la misma tecnología que Mozilla Firefox aunque no es compatible con su sistema de complementos. De cualquier modo, es más ligero y rápido que Firefox, lo que lo hace un perfecto candidato para DoudouLinux.

#### **[PCManFm](#page-3-6)**

<span id="page-35-3"></span>PCManFM es un gestor de archivos. Como en los casos anteriores, ha sido elegido en lugar de otras aplicaciones más avanzadas por su ligereza y rapidez.

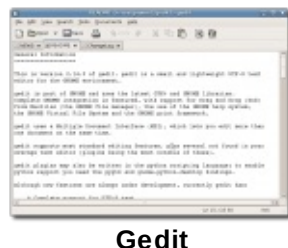

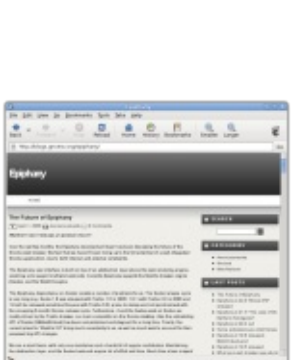

**[Empathy](http://www.doudoulinux.org/spip/espanol/documentacion/aplicaciones/article/IMG/png/empathy-chat66d1.png)** Empathy  $+$  chat theme  $\mathcal{L}$ 

**[Epiphany](http://www.doudoulinux.org/spip/espanol/documentacion/aplicaciones/article/IMG/png/screenshot18d46e.png) browser**

|                                 | who makers taked delengture                                                     |                    |                     |                 |
|---------------------------------|---------------------------------------------------------------------------------|--------------------|---------------------|-----------------|
|                                 |                                                                                 | <b>SARRAS BAR</b>  | AsmalicationExergel |                 |
|                                 |                                                                                 |                    |                     |                 |
| St landar at 11 Energed &       |                                                                                 | <b>CALCULATION</b> |                     | TT BOTH SERVICE |
| <b>TI Irwhar</b><br>DE taratord |                                                                                 |                    |                     |                 |
| all 114 dil viz                 |                                                                                 |                    |                     |                 |
|                                 | resumerable cars relatedate resultant are resultanted                           | visitori di        | <b>NAMES</b> IN     |                 |
|                                 |                                                                                 |                    |                     |                 |
|                                 |                                                                                 |                    |                     |                 |
|                                 | case pluring job case pluring for none indicatory fables (0, 0) per             |                    |                     |                 |
|                                 | finch and thicky reductor                                                       |                    |                     | <b>STELLARS</b> |
|                                 |                                                                                 |                    |                     |                 |
|                                 | دهد دو                                                                          | locker to          | about theme.        |                 |
|                                 | shot at                                                                         | leafan ang         | <b>Slaughter</b>    | marian          |
|                                 |                                                                                 |                    |                     | . .             |
|                                 | I syntax object (31/484/4), sadigt dialustrymma: s.n. 68 / to all - 11.4 (dr.). |                    |                     |                 |

**Gcalctool**

#### **[Eog](#page-3-7)**

<span id="page-36-0"></span>Eog es un visor de archivos de imágenes que permite abrir varios de los formatos más comunes de imágenes. No tiene capacidad de edición de imágenes ya que, a priori, no creemos que sea algo que interese a los niños.Aún así, tiene la capacidad de rotar imágenes cuando no están tomadas horizontalmente.

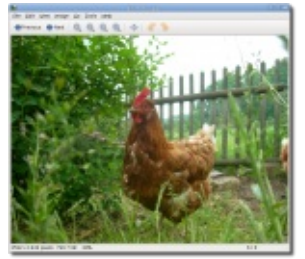

**Eye of [Gnome](http://www.doudoulinux.org/spip/espanol/documentacion/aplicaciones/article/IMG/png/eog-screenshot.png) (eog)**

**4488** 

#### **[Evince](#page-3-8)**

<span id="page-36-1"></span>Esta es un visor de archivos PDF. El interés que los niños puedan tener en él es, obviamente, relativamente pequeño, pero hay que recordar que hoy en día nos encontramos con archivos PDF con gran frecuencia. Sin ir más lejos, la documentación del usuario de DoudouLinux está en formato PDF...

## **[Xarchiver](#page-3-9)**

<span id="page-36-2"></span>Esta aplicación es un gestor de archivos comprimidos que puede manejar formatos como zip, tar, rar y 7zip. Aunque puede no ser la aplicación más útil, la hemos

incluido en esta versión de DoudouLinux por si acaso necesita descargar archivos comprimidos de internet. Puede que no esté incluida en futuras versiones.

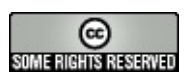

Copyright © DoudouLinux.org team - Todos los textos de este sitio web están publicados bajo la licencia Creative [Commons](http://creativecommons.org/licenses/by-sa/2.0/deed.es) BY-SA

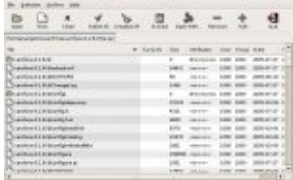

**[Evince](http://www.doudoulinux.org/spip/espanol/documentacion/aplicaciones/article/IMG/png/screenshot-f47aa.png)**

**[Xarchiver](http://www.doudoulinux.org/spip/espanol/documentacion/aplicaciones/article/IMG/jpg/dbimagephpid9c3e.jpg)**

### <span id="page-37-0"></span>**[Persistencia](#page-3-10) de datos**

Junio de 2011

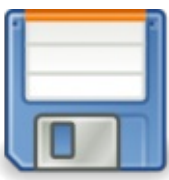

El principal inconveniente de un sistema como DoudouLinux cuyo medio físico es un CDROM es que toda modificación de datos hecha durante la sesión se pierde al apagar el sistema. Esto aplica tanto a los datos de usuario, su trabajo, como a los datos de sistema. Conscientes de estas limitaciones, los programadores de estos sistemas crearon la herramienta "Live CD [\[http://es.wikipedia.org/wiki/Live\\_CD\]](http://es.wikipedia.org/wiki/Live_CD)" para asegurar la persistencia de datos al apagar el ordenador. Obviamente, dispositivos de almacenamiento extraíble como llaves USB pueden ser usados para almacenar datos. De hecho, se recomienda usarlos cuando sea posible y se quieran usar varios ordenadores.

Nota: la versión USB de DoudouLinux tiene este mismo inconveniente si no se activa la persistencia de datos. La ventaja sobre el CD es que, si se activa la persistencia, los datos quedarán en el mismo dispositivo donde se encuentra DoudouLinux (aparte del hecho de que la llave USB es más rápida y menos ruidosa que el CD).

### **1- ¿Cómo funciona la [persistencia?](#page-3-11)**

<span id="page-37-1"></span>Cuando DoudouLinux arranca, el sistema comienza usando el contenido del CD o la llave USB en modo de sólo lectura. Los datos involucrados en este proceso no pueden ser modificados.Aún así, durante el arranque un pequeño programa está buscando entre su configuración de hardware dispositivos de almacenamiento que puedan contener datos de persistencia de una sesión previa de DoudouLinux. Si uno de estos dispositivos contiene este tipo de datos, dichos datos se ponen a disposición de DoudouLinux en modo de lectura/escritura. Más aún, si otros datos son generados, serán añadidos a los existentes en el mismo dispositivo para poder ser recuperados en la próxima sesión de DoudouLinux.

Nota: para que la persistencia de datos pueda tenga lugar, el dispositivo en cuestión debe estar correctamente conectado ya durante el arranque de DoudoudLinux, la persistencia no es posible si se conecta durante la sesión

Técnicamente, DoudouLinux crea un archivo llamado home-rwdoudoulinux o live-rw-doudoulinux en su dispositivo. Es debido a la existencia de ese archivo en su ordenador que DoudouLinux sabe de la existencia de datos de persistencia precedentes. Si lo borra o lo altera por

cualquier motivo, perderá todos sus datos de persistencia...

### **2- Activando la [persistencia](#page-3-12)**

<span id="page-38-0"></span>El sistema DoudouLinux se inicia por defecto en un modo que ya tiene en cuenta la persistencia. Esto no significa que esté activada sino que el sistema podría usarla si hubiera un dispositivo configurado.

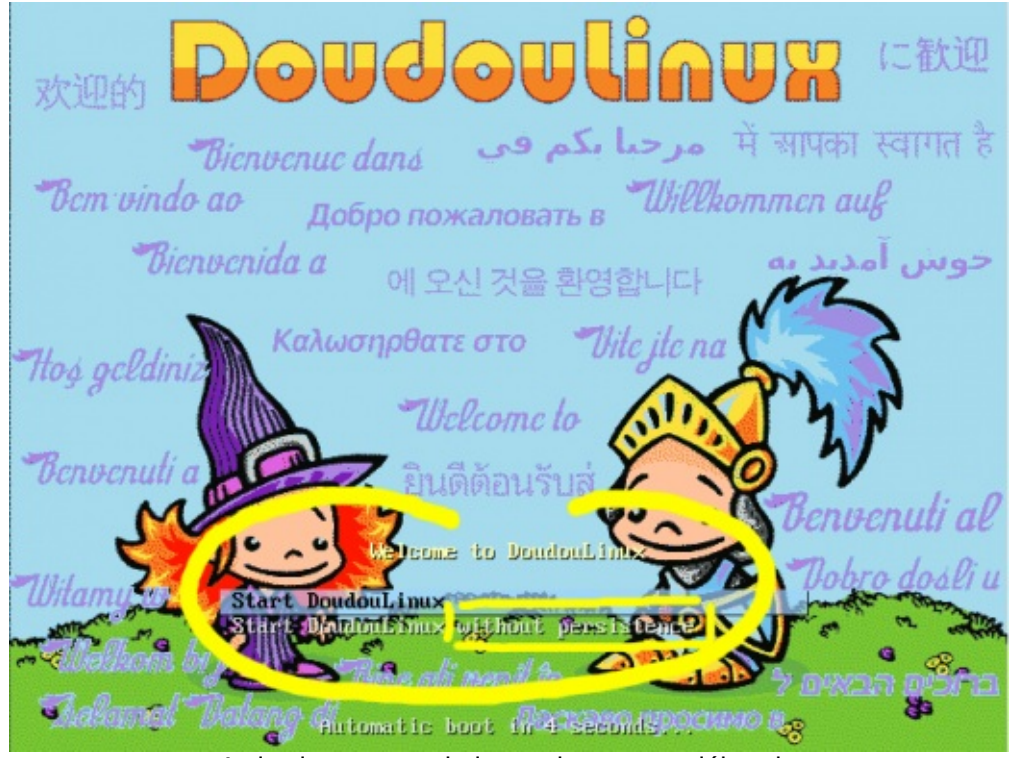

Activation ou non de la persistance au début du démarrage

Una vez que DoudouLinux ha arrancado y está listo para usarse, la activación de la persistencia se consigue mediante la herramienta "*Persistencia de datos*" en la sección de software "*Ajustes* → *Sistema*" (actividad de *Todo DoudouLinux*). El modo predeterminado de esta herramienta se llama "*wizard*". Su modo "*experto*" se detalla brevemente más adelante en esta misma página y deberá interesar únicamente a una pequeña porción de usuarios.

El modo "*wizard*" comienza detectando dispositivos extraíbles (USB) y discos internos. Si se encuentran uno o más discos extraíbles, la herramienta sugerirá activar la persistencia en uno de ellos mediante una lista. Si solo se encontrara un disco interno, la herramienta le preguntará si no desea usar un disco extraíble en su lugar, como una llave USB. Si no lo desea, le será propuesto usar dicho disco interno. Después de la última confirmación (vea la imagen a continuación), la herramienta creará el archivo de persistencia en el dispositivo elegido. Su tamaño, no ajustable en el modo "*wizard*", será 100MB por defecto y se ajustará a la cantidad de espacio libre disponible de manera que no se usará más del 50% del mismo.

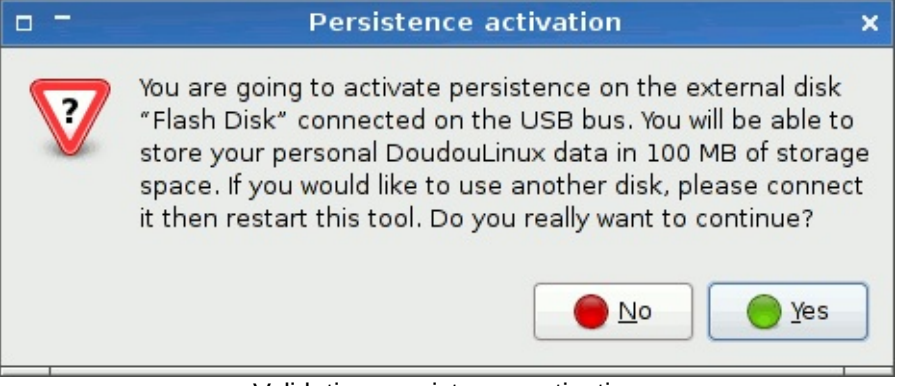

Validating persistence activation

Una vez terminado el proceso, DoudouLinux debe reiniciarse ya que la persistencia solo puede ser configurada durante el arranque.

### **3- Modo [experto](#page-3-13)**

<span id="page-39-0"></span>El modo experto no puede ser accedido usando una interfaz controlada con el ratón. La herramienta debe ser ejecutada mediante la consola [\[1\]](http://www.doudoulinux.org/spip/espanol/documentacion/herramientas-avanzadas/article/persistencia-de-datos#nb1) usando el siguiente comando:

```
sudo persistence-gui --expert
```
Al iniciar esta herramienta será presentado con una serie de preguntas (ver capturas de pantalla más abajo):

si tiene varios discos, ¿en cuál de ellos se deberán almacenar los datos DoudouLinux?

si el disco seleccionado tiene varias particiones [\[http://es.wikipedia.org/wiki/Partici%C3%B3n\\_de\\_disco\],](http://es.wikipedia.org/wiki/Partici%C3%B3n_de_disco) ¿en cuál de ellas deberán almacenarse los datos DoudouLinux? ¿qué tipo de persistencia desea? (ver los 4 tipos de [persistencia](http://www.doudoulinux.org/spip/espanol/documentacion/herramientas-avanzadas/article/persistencia-de-datos#types)) ¿de qué tamaño desea el archivo de persistencia?

Una vez haya respondido a todas estas preguntas DoudouLinux podrá preparar el disco seleccionado para que pueda albergar los datos modificados.

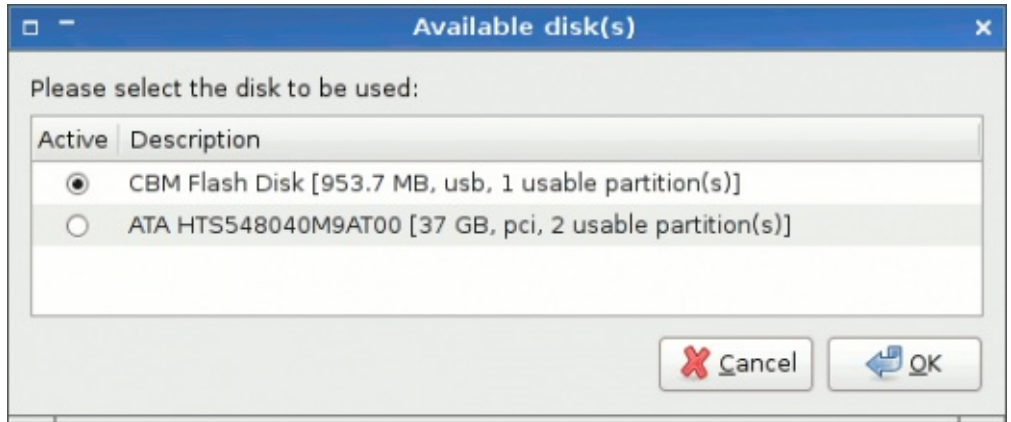

Selection of the disk to be used

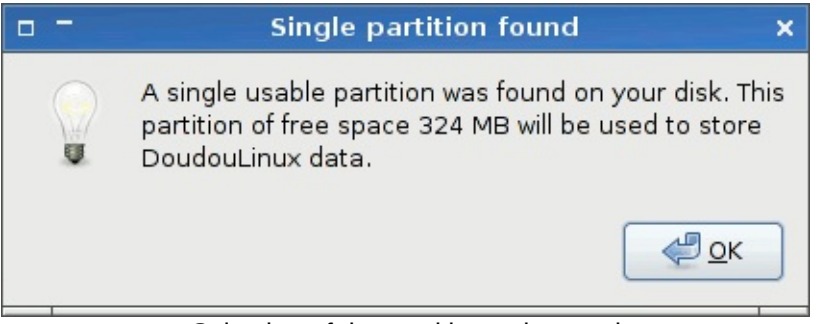

Selection of the partition to be used

### **4- Los 4 tipos de [persistencia](#page-3-14)**

<span id="page-40-0"></span>Los datos de persistencia pueden ser o bien datos del usuario o bien datos del usuario y del sistema. Si elige la segunda opción, el sistema podrá ser modificado y nuevas aplicaciones podrán ser añadidas, pero esto requerirá de un mayor espacio libre, obviamente. Más aún, al usar esta opción DoudouLinux ya no podrá garantizar que su sistema sea totalmente seguro, así que debería usarse únicamente en casos muy específicos.

Los datos modificados pueden ser almacenados en un fichero único, un tipo de archivo o en un directorio raíz de una partición de disco. Estos datos pueden ser fácilmente leídos desde otro sistema si se usa el segundo de los métodos mencionados, pero esto podría provocar que se solaparan directorios de sistema que ya estén instalados en su ordenador, en particular si tiene un sistema Unix-like (Linux, BSD, Mac OSX, etc.). No está actualmente en vigor en DoudouLinux por razones técnicas [\[2\]](http://www.doudoulinux.org/spip/espanol/documentacion/herramientas-avanzadas/article/persistencia-de-datos#nb2).

Al combinar este par de opciones obtenemos 4 tipos de persistencia:

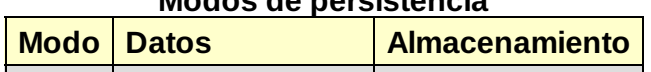

#### **Modos de persistencia**

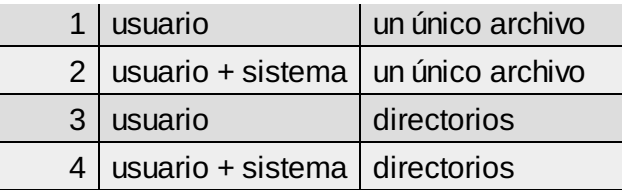

#### **5- [Desactivando](#page-3-15) la persistencia**

<span id="page-41-0"></span>Esta función no está disponible como herramienta en DoudouLinux todavía. De todas formas aún puede llevarla a cabo si tiene los conocimientos necesarios sobre Linux o puede usar un sistema diferente para acceder al archivo de persistencia sin tener que ejecutar DoudouLinux. Para esto deberá iniciar en el modo sin persistencia y:

en el caso de que la persistencia esté almacenada en un solo archivo, monte la partición pertinente y borre o renombre este archivo en el caso de que la persistencia sea almacenada en directorios, cambie la etiqueta de la partición y eventualmente monte y borre los directorios que DoudouLinux haya añadido

Obviamente, si borra el archivo de persistencia o los directorios, perderá todos los datos modificados de DoudouLinux.

### **6- ¿Cómo [funciona?](#page-3-16)**

<span id="page-41-1"></span>El modo en el que funciona la persistencia depende del modo de almacenamiento usado. En el caso de un archivo único, este tendrá un nombre especial y estará siempre localizado en la raíz de la partición seleccionada. Cuando DoudouLinux inicia en el modo de persistencia y detecta dicho archivo, lo "*monta*" para acceder a sus contenidos. Técnicamente, el archivo representa una partición virtual formateada con el sistema de archivos estándar de Linux llamado *ext3*.

En el caso de la persistencia almacenada en directorios, la partición del disco conteniendo estos directorios tiene un nombre especial. De la misma manera que en el caso de un archivo único, cuando DoudouLinux inicia en el modo de persistencia y encuentra dicho nombre de partición, la partición se "*monta*". El límite técnico que DoudouLinux encuentra asociado a este método consiste en la reducida longitud de dicho nombre, lo que lo hace incompatible con el nombre del archivo de persistencia del caso anterior.

Para aquellos que deseen saber aún más, la funcionalidad interna de la

persistencia está basada en un funcionamiento intrínseco como "Live CD". Tal sistema acoge un Sistema de archivos

[\[http://es.wikipedia.org/wiki/Sistema\\_de\\_archivos\]](http://es.wikipedia.org/wiki/Sistema_de_archivos) comprimido de solo lectura grabado en un CD. Pero como el sistema necesita ser capaz de modificar o crear archivos durante el arrangque por muchas razones, este sistema de archivos de solo lectura se combina con un sistema de archivos que permite la escritura por parte de DoudouLinux.

El comportamiento predeterminado consiste en almacenar el sistema de archivos que permite la escritura en la memoria RAM, y esa es la razón por la que DoudouLinux es tan inofensivo. Pero también es esta la razón por la que toda la información se pierde cuando se apaga el ordenador. Cuando la persistencia está activada, este sistema de archivos en su totalidad o solo una parte de él es copiado sobre un archivo único real o en directorios de una partición real. De esta manera las modificaciones pueden ser almacenadas después de reiniciar, siempre y cuando estos datos estén "*montados*" en el sistema al inicio.

#### **[Notas](#page-3-17)**

<span id="page-42-0"></span>[\[1](http://www.doudoulinux.org/spip/espanol/documentacion/herramientas-avanzadas/article/persistencia-de-datos#nh1)] Puede iniciar la consola usando la combinación de teclas *Logo+T*.

[\[2](http://www.doudoulinux.org/spip/espanol/documentacion/herramientas-avanzadas/article/persistencia-de-datos#nh2)] La única excepción es el instalador de DoudouLinux, el cual activa la persistencia usando directorios porque hace cambios en el sistema.

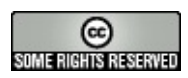

Copyright © DoudouLinux.org team - Todos los textos de este sitio web están publicados bajo la licencia Creative [Commons](http://creativecommons.org/licenses/by-sa/2.0/deed.es) BY-SA

<span id="page-43-0"></span>**Hablan del [proyecto...](#page-3-18)**

Enero de 2011 — última actualización Septiembre de 2011

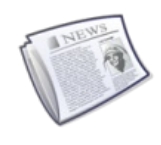

DoudouLinux es un proyecto jóven desde el que animamos a todo el mundo a promocionarlo ya sea copiando el CD o la

clave hasta la saciedad [1], poniendo posters (próximamente a su disposición) o escribiendo algún artículo aquí o allá.A continuación encontrará una lista de enlaces a artículos de aquellos q[ue](http://www.doudoulinux.org/spip/espanol/diselo-al-mundo/article/hablan-del-proyecto#nb1) se decidieron a escribir sobre el proyecto. En pocas palabras, ¡la crítica! ¿Вы говорите по-русски? [2]

#### **Entrevista con el fundador del proyecto**

<span id="page-43-1"></span>Linuxaria [http://www.linuxaria.com/], un blog muy visitado de Linux y editado por un Italiano, Riccardo, publicó una entrevista con el fundador del proyecto, [Jean-Michel.Actualmente](#page-3-19) está disponible en 3 idiomas:

Inglés [http://www.linuxaria.com/article/doudoulinux-child?lang=en] en Linuxaria Italiano [\[http://www.linuxaria.com/article/doudoul](http://www.linuxaria.com/)inux-child?lang=it] en Linuxaria Francés [http://philipjm.free.fr/blog/index.php?2010/12/16/162-doudoulinuxinterview-sur-linuxaria] en el blog de Jean-Michel

#### **En el mundo [franco-parlante](http://www.linuxaria.com/article/doudoulinux-child?lang=en)**

A continuación relatamos una lista no exhaustiva de páginas [franco-parlantes](http://philipjm.free.fr/blog/index.php?2010/12/16/162-doudoulinux-interview-sur-linuxaria) donde se habla de nosotros:

<span id="page-43-2"></span>Framasoft [http://www.framasoft.net/article5010.html], el famoso directorio francés de software libre Linux Live CD [\[http://www.linux-live-cd.org/DoudouLinux\],](#page-3-20) el directorio de CD's autoejecutables de Linux en francés LinuxFr [http://linuxfr.org/2010/09/05/27337.html], el artículo que lanzó el proyecto de forma oficial en la comunidad francesa de Linux La Inspección Nacional de Educación de Passy [http://ienpassy.edres74.acgrenoble.fr/spip.php?article681] en Haute-Savoie, que dio pie a un artículo idéntico en TICE 74 [http://tice.edres74.ac-grenoble.fr/spip.php?article486] [3] en la página de la Biblioteca Multimedia de Limoges [\[http://atelier](http://www.framasoft.net/article5010.html)multimedia.bm-limoges.fr/?tag=linux-pour-les-enfants] y en Bons plan du web [[http://bonsplansduweb.over-blog.net/article-doudou-linux-54911631.html\]](http://www.linux-live-cd.org/DoudouLinux) en los blogs de Claude Picot [http://www.clapico.com/2010/07/17/doudoulinux/], de la compañía Kalpc [http://kalpc.wordpress.com/2010/09/06/doudoulinux-un[systeme-special-pour-les-plus-jeunes/\],](http://linuxfr.org/2010/09/05/27337.html) de JNG WEB [http://vertpomme.comule.com/?p=153]

en el conocido blog de Korben [\[http://korben.info/os-pour-enfant.html\]](http://ienpassy.edres74.ac-grenoble.fr/spip.php?article681) !

#### **En otras partes del [mundo](http://tice.edres74.ac-grenoble.fr/spip.php?article486)**

La siguiente es otra lista no [exhaustiva,](http://atelier-multimedia.bm-limoges.fr/?tag=linux-pour-les-enfants) esta vez de páginas no francoparlantes:

en la famosa [LinuxToday](http://bonsplansduweb.over-blog.net/article-doudou-linux-54911631.html)

<span id="page-43-3"></span>[http://www.linuxtoday.[com/infrastructure/2010122200235INDTSW\],](http://www.clapico.com/2010/07/17/doudoulinux/) así como en BrightHub [http://www.brighthub.com/hubfolio/tolga-balci/reviews/100698.aspx] y en WebUpd8 [\[http://www.webupd8.org/2011/01/doudoulinux-linux-](http://kalpc.wordpress.com/2010/09/06/doudoulinux-un-systeme-special-pour-les-plus-jeunes/) distribution.htmll Italia: italianbloggers.it [http://www.italianbloggers.it/42937/doudoulinux-ilcomputer-che-preferiscono/], michinlab.com [[http://www.michinlab.com/2010/12/doudoulinux.html\]](http://www.michinlab.com/2010/12/doudoulinux.html) China: oschina.net [http://www.oschina.net/p/doudoulinux], fosschef.com [[http://fossc](http://fosschef.com/2010/12/doudoulinux-your-kids-christmas-gift/)[hef.com/2010/12/doudoulinux-your-kids-christmas-gift/\]](http://www.oschina.net/p/doudoulinux) Taiwan: ossacc.moe.edu.tw [http://ossacc.moe.edu.tw/modules/tadnews/index.php? [com\\_mode=flat&com\\_order=0&nsn=1427\]](http://ossacc.moe.edu.tw/modules/tadnews/index.php?com_mode=flat&com_order=0&nsn=1427) Singapur (en Inglés): MakeTechEasier [http://maketecheasier.com/doudoulinuxa-fun-linux-distro-for-kids/2010/11/26] Vietnam: dailyinfo.vn [http://dailyinfo.vn/8-0-355644-doudou-ban-linux-danhrieng-cho-tre-em.html] y otras muchas páginas de información Indonesia: sumberterbuka.net [\[http://sumberterbuka.net/sistem](http://maketecheasier.com/doudoulinux-a-fun-linux-distro-for-kids/2010/11/26)operasi/doudoulinux-satu-lagi-distro-linux-pembelajaran/] Rusia: Interfax [http://www.interfax-russia.ru/kaleidoscope.asp?id=186012], Cnews [\[http://open.cnews.ru/news/line/index.shtml?2010/09/06/407583\],](http://dailyinfo.vn/8-0-355644-doudou-ban-linux-danh-rieng-cho-tre-em.html) OSjournal [http://osjournal.ru/2010/09/doudoulinux/], edu.ru [[http://www.edu.ru/index.php?page\\_id=5&topic\\_id=20&sid=13182\],](http://sumberterbuka.net/sistem-operasi/doudoulinux-satu-lagi-distro-linux-pembelajaran/) RosInvest.com [http://www.rosinvest.com/news/723071/], adindex.ru [http://adi[ndex.ru/news/offtop/2010/09/6/53202.phtml?&d=31&m=07&y=2010\],](http://www.interfax-russia.ru/kaleidoscope.asp?id=186012) compodrom.ru [\[http://compodrom.ru/modules/news/article.php?storyid=2530\],](http://open.cnews.ru/news/line/index.shtml?2010/09/06/407583) edumandriva.ru [\[http://compodrom.ru/modules/news/article.php?sto](http://osjournal.ru/2010/09/doudoulinux/)[ryid=2530\],](http://www.edu.ru/index.php?page_id=5&topic_id=20&sid=13182) hi-tach.ru [http://hi-tach.ru/post134501881/], karta-smi.ru [http://www.kartasmi.ru/pr/83810] y a través de la Comunidad Rusa de Boston [[http://www.russianboston.com/common/arc/Radio.php?view=337\]](http://www.rosinvest.com/news/723071/) Serbia: itmarket.rs [http://www.itmarket.rs/news.php?article\_id=934] Croacia: bug.hr [http://www.bug.hr/vijesti/linux-djecu/105216.aspx] Bosnia y Herzegovina: fontele.ba [\[http://www.fontele.ba/tehnologija/986-linux-za](http://compodrom.ru/modules/news/article.php?storyid=2530)diecul Bielorrusia: it.tut.by [\[http://it.tut.by/news/88490.html\]](http://hi-tach.ru/post134501881/) Ucrania: Domain Times [[http://domaintimes.net/%D0%BD%D0%BE%D0%B2%D0%B8%D0%BD%D0%BA%](http://www.russianboston.com/common/arc/Radio.php?view=337)[D0%B0](http://www.karta-smi.ru/pr/83810) doudoulinux- %D0%B4[%D0%B8%D1%81%D1%82%D1%80%D0%B8%D0%B1%D1%83%D1%82%](http://www.itmarket.rs/news.php?article_id=934)D0%B8%D0%B2 linux-%D0%B4%D0%BB%D1%8F- %D0%B4%[D0%B5%D1%82%D0%B5%D0%B9-%D0%BE%D1%82-2/\]](http://www.bug.hr/vijesti/linux-djecu/105216.aspx) Rumanía: en los blogs blog.ro-design.net [http://blog.ro[design.net/index.php/2010/11/27/doudoulinux-a-fun-linux-distro-for-kids.html\],](http://www.fontele.ba/tehnologija/986-linux-za-djecu) creationn.wordpress.com [http://creationn.[wordpress.com/2010/08/22/doudoulinux-linux-pentru](http://it.tut.by/news/88490.html)-copii/], Arnautu Alexandru [http://alexarnautu.co.cc/index.php?title=DouDouLinux%20-%20sistemul%20pentru%20copii] Marruecos: a través de la Asociación ALIS [[http://alis.etiznit.ma/index.php/component/content/article/17/91-doudoulinux-\]](http://domaintimes.net/%D0%BD%D0%BE%D0%B2%D0%B8%D0%BD%D0%BA%D0%B0-doudoulinux-%D0%B4%D0%B8%D1%81%D1%82%D1%80%D0%B8%D0%B1%D1%83%D1%82%D0%B8%D0%B2-linux-%D0%B4%D0%BB%D1%8F-%D0%B4%D0%B5%D1%82%D0%B5%D0%B9-%D0%BE%D1%82-2/) en el mundo Árabe: LinuxAC [http://www.linuxac.org/forum/content.php?868-%C7%E1%CA%E6%D2%ED%DA%C9-%C7%E1%C7%E4%D3%C8- %E1%C8%D1%C7%DA%E3%E4%C7-%E3%C7%DD%E6%DE- %C7%E1%D3%E4%CA%ED%E4-%E3%E4-%C7%E1%DA%E3%D1-.- [%E1%C7-%CA%CD%CA%C7%CC-%E1%CA%E4%D5%ED%C8-](http://blog.ro-design.net/index.php/2010/11/27/doudoulinux-a-fun-linux-distro-for-kids.html) %CA%DA%E3%E1-%E3%E4-cd-%C7%E6-usb]

#### **[Notas](http://creationn.wordpress.com/2010/08/22/doudoulinux-linux-pentru-copii/)**

<span id="page-44-0"></span>[1] Hemos visto la [proliferación](http://alexarnautu.co.cc/index.php?title=DouDouLinux - sistemul pentru copii) espontánea de torrents, ¡bravo!

[[2\]](http://www.doudoulinux.org/spip/espanol/diselo-al-mundo/article/hablan-del-proyecto#nh2) *traducción* ¿Habla usted Ruso?

[[3\]](http://www.doudoulinux.org/spip/espanol/diselo-al-mundo/article/hablan-del-proyecto#nh3) TICE = Tecnologías de Información y Comunicación para la Educación

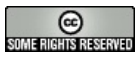

Copyright © DoudouLinux.org team - Todos los textos de este sitio web están publicados bajo la licencia Creative Commons BY-SA

### <span id="page-46-0"></span>**Modelo de [artículo](#page-3-21)**

Enero de 2011

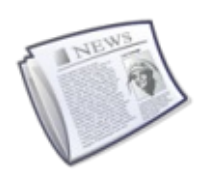

En esta página proponemos un modelo de artículo para todos aquellos lectores que deseen promover el proyecto

DoudouLinux. Usted podrá publicar directamente este artículo o cualquiera de las traducciones existentes en páginas web de su país, o traducirlo primero a un idioma que hable con fluidez y luego publicarlo. Una vez publicado, si fuera tan amable de informarnos, podremos mantener una lista de todos los promotores que ayudan a dar a conocer DoudouLinux por todo el mundo! Muchísimas gracias por su inapreciable ayuda ;-)

NB: No tenga reparos en adaptar el texto en función del público al que vaya destinado así como de eliminar hiperenlaces si considera que son demasiados.

### **[DoudouLinux,](#page-3-22) ¡el ordenador que ellos prefieren!**

<span id="page-46-1"></span>DoudouLinux [\[http://www.doudoulinux.org/\]](http://www.doudoulinux.org/) es un ambiente informático diseñado para niños, que es tan fácil de usar

[\[http://www.doudoulinux.org/web/english/about/article/doudoulinux-the-computer](http://www.doudoulinux.org/web/english/about/article/doudoulinux-the-computer-they)they] como una consola de videojuegos. DoudouLinux se puede descargar gratuitamente [\[http://download.doudoulinux.org/\]](http://download.doudoulinux.org/) y contiene unas 50 aplicaciones [\[http://www.doudoulinux.org/web/english/documentation-](http://www.doudoulinux.org/web/english/documentation-7/applications-13/)7/applications-13/] especialmente seleccionadas por su accesibilidad para niños o dedicadas a los niños. La selección contiene juegos educativos, aplicaciones orientadas a la creatividad (dibujo, música...), orientadas a su trabajo (diccionarios, calculadora...) y juegos divertidos. Saber leer no es necesario para poder usarlo; DoudouLinux es tan simple que hasta un niño de 2 años puede usarlo y volverse autónomo rápidamente. Como resultado, un niño que solo cree estar jugando en realidad está desarrollando muchas habilidades.

Pero DoudouLinux es también fácil para papá y mamá. Acompañado de una detallada documentación para el usuario

[\[http://www.doudoulinux.org/web/english/documentation-7/\]](http://www.doudoulinux.org/web/english/documentation-7/), DoudouLinux es en sí un sistema operativo completo y en ningún momento usará datos de su ordenador. DoudouLinux no se conecta espontáneamente a Internet y posee un control parental de contenidos con un filtro inteligente y eficiente. De esta forma los padres podrán dejar a los niños usar el ordenador solos, aprender y divertirse sin tener que preocuparse por la pérdida de datos importantes, la

alteración del sistema o el acceso a contenido inapropiado en Internet. Además, DoudouLinux no necesita ser instalado, actualizado, administrado o escaneado con un anitivirus - justo como una videoconsola.

DoudouLinux está disponible actualmente en 8 idiomas oficiales (Árabe, Inglés, Francés, Español, Rumano, Ruso, Serbio y Ucraniano) y 7 idiomas de muestra (Holandés,Alemán, Italiano, Polaco, Portugués, Turco y Vietnamita). Otros idiomas se irán añadiendo en el futuro ya que está diseñado para ser fácilmente traducido

[\[http://www.doudoulinux.org/web/english/contribute/translate-doudoulinux/\]](http://www.doudoulinux.org/web/english/contribute/translate-doudoulinux/) en más de 60 lenguas. De esta forma, casi todos los niños del planeta podrían tenerlo en su propia lengua cuando aprendan a leer. Si desea ayudar con la traducción de DoudouLinux a su propia lengua o con otras labores más técnicas puede unirse al equipo

[\[http://www.doudoulinux.org/web/english/contribute/\],](http://www.doudoulinux.org/web/english/contribute/) ¡será bienvenido! DoudouLinux es un proyecto comunitario jóven desarrollado por entusiastas de los ordenadores. El equipo DoudouLinux

[\[http://www.doudoulinux.org/web/english/about/more-about/article/team-and](http://www.doudoulinux.org/web/english/about/more-about/article/team-and-contributors)contributors] está compuesto por gente altruista así como instituciones, como por ejemplo la Universidad Pedagógica Estatal Tomsk [\[http://tspu.edu.ru/ipi\]](http://tspu.edu.ru/ipi) en Rusia.

En conclusión, DoudouLinux esta hecho de software libre; libre de libertad. Esto significa que puede usar, copiar, distribuir, prestar o incluso modificar DoudouLinux como desee, libremente y sin coste escondido alguno. Por lo tanto, cualquier niño lo puede tener en cualquier ordenador, y prestárselo a cualquier amigo como si estuviesa prestando un juguete. Con DoudouLinux no hay ningún problema!

Así que, ¿qué le parecería probarlo o contribuir al proyecto?

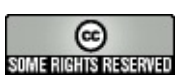

Copyright © DoudouLinux.org team - Todos los textos de este sitio web están publicados bajo la licencia Creative [Commons](http://creativecommons.org/licenses/by-sa/2.0/deed.es) BY-SA